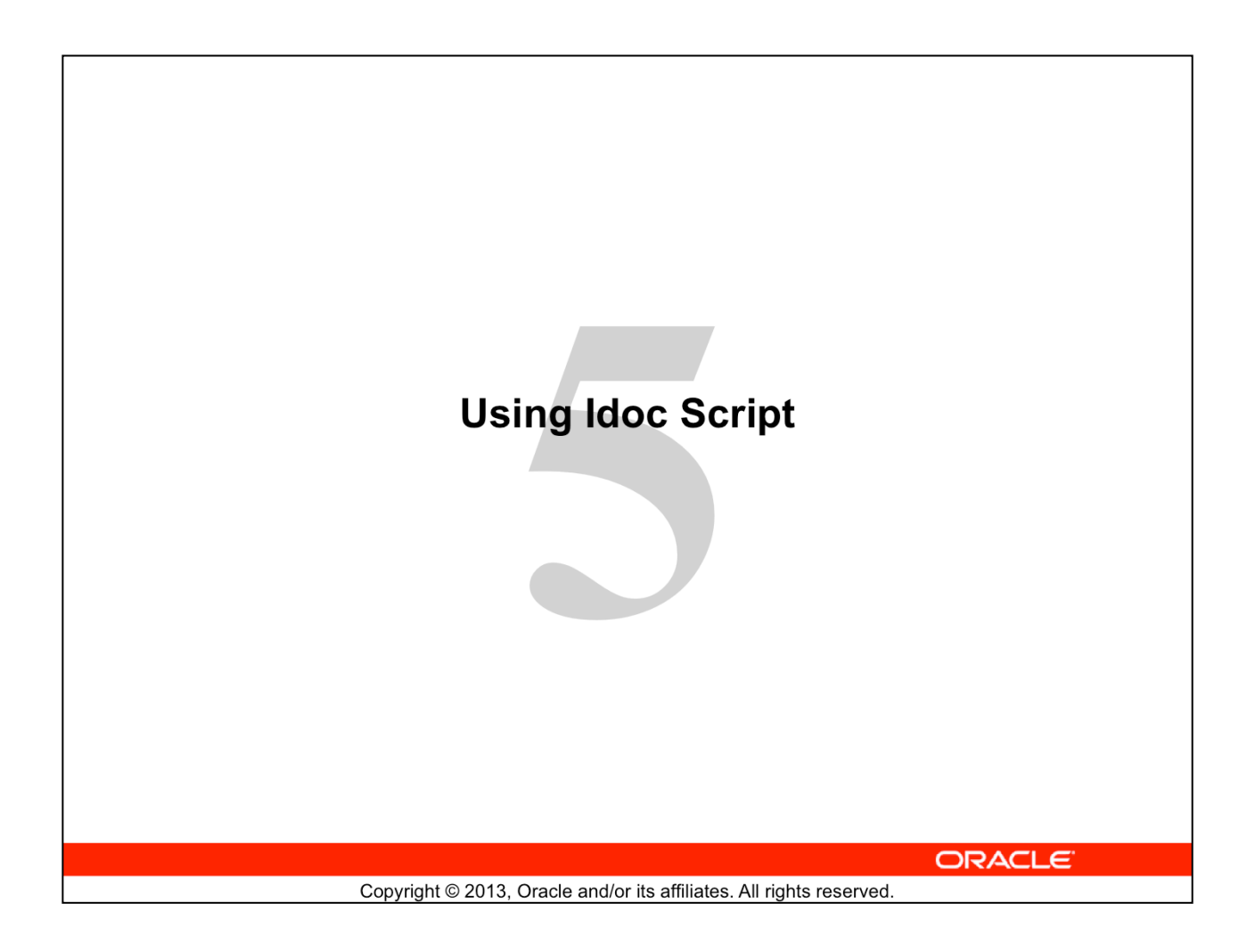

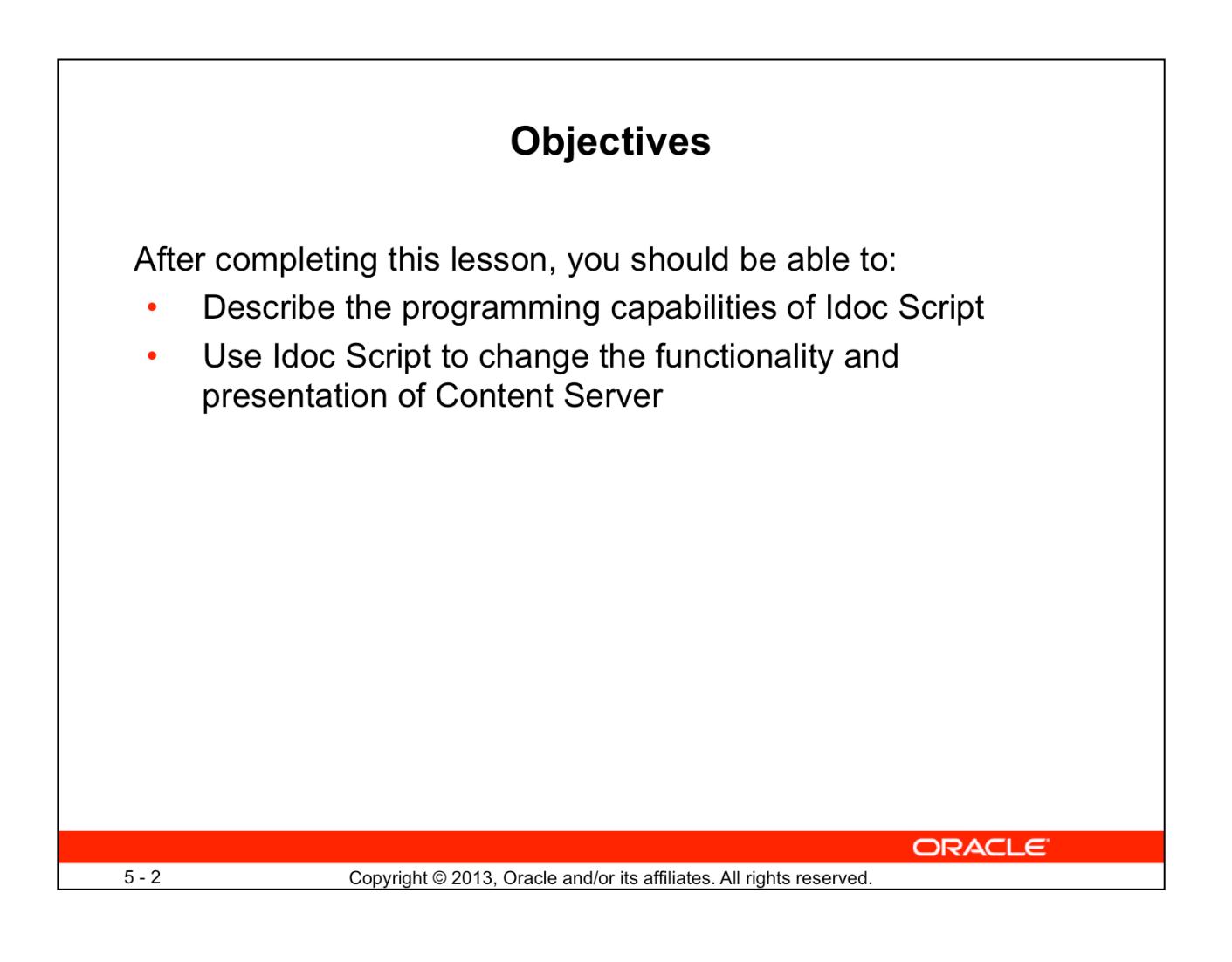

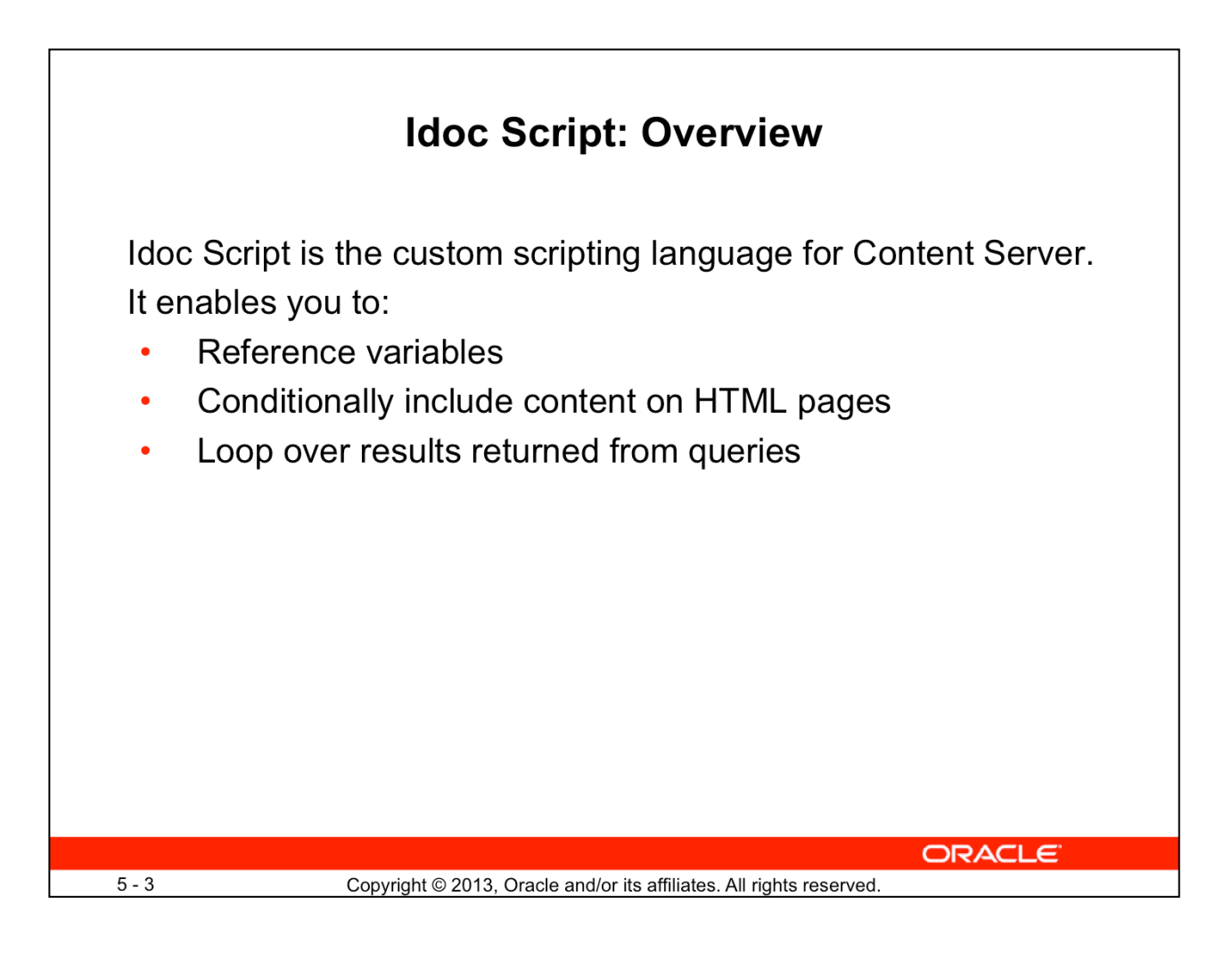

Idoc Script is the proprietary scripting language for Content Server. It is:

- A true scripting language
	- **Simple:** It has only a few keywords, common variables, and functions.
	- **Based on open and accepted standards (Java)**
	- **Easy:** Instead of writing a page of JSP code to get and display a page, you can write a paragraph of Idoc Script.
- Designed primarily to deal with the display of data that is returned by requests rather than make requests and return data
	- Idoc Script provides a way to process page elements after the browser has made a request, but before the requested page is returned.
- An integral part of Content Server
	- It is used in the core of Content Server.
	- Its advantage is in the quick access to custom variables and functions, globally or locally.

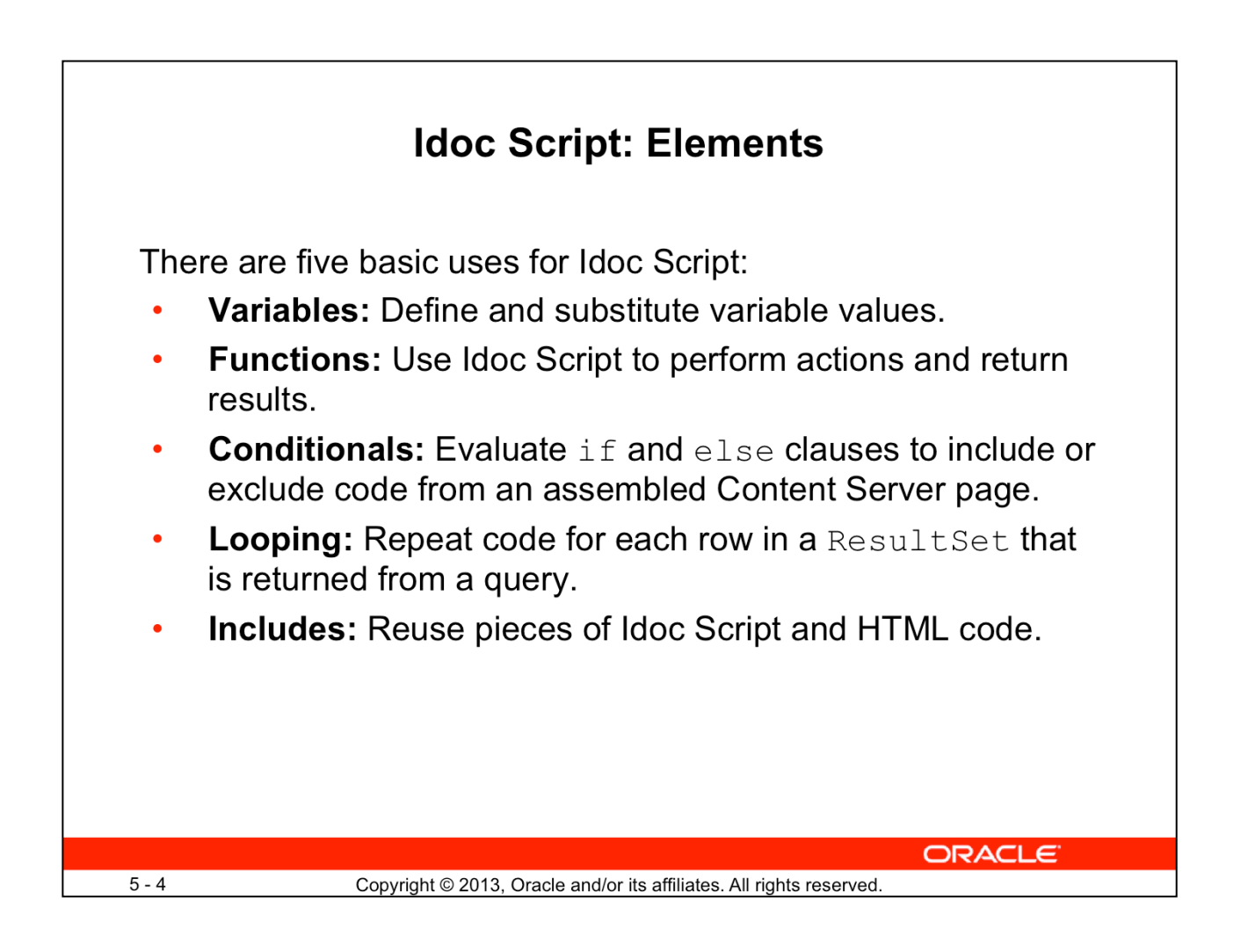

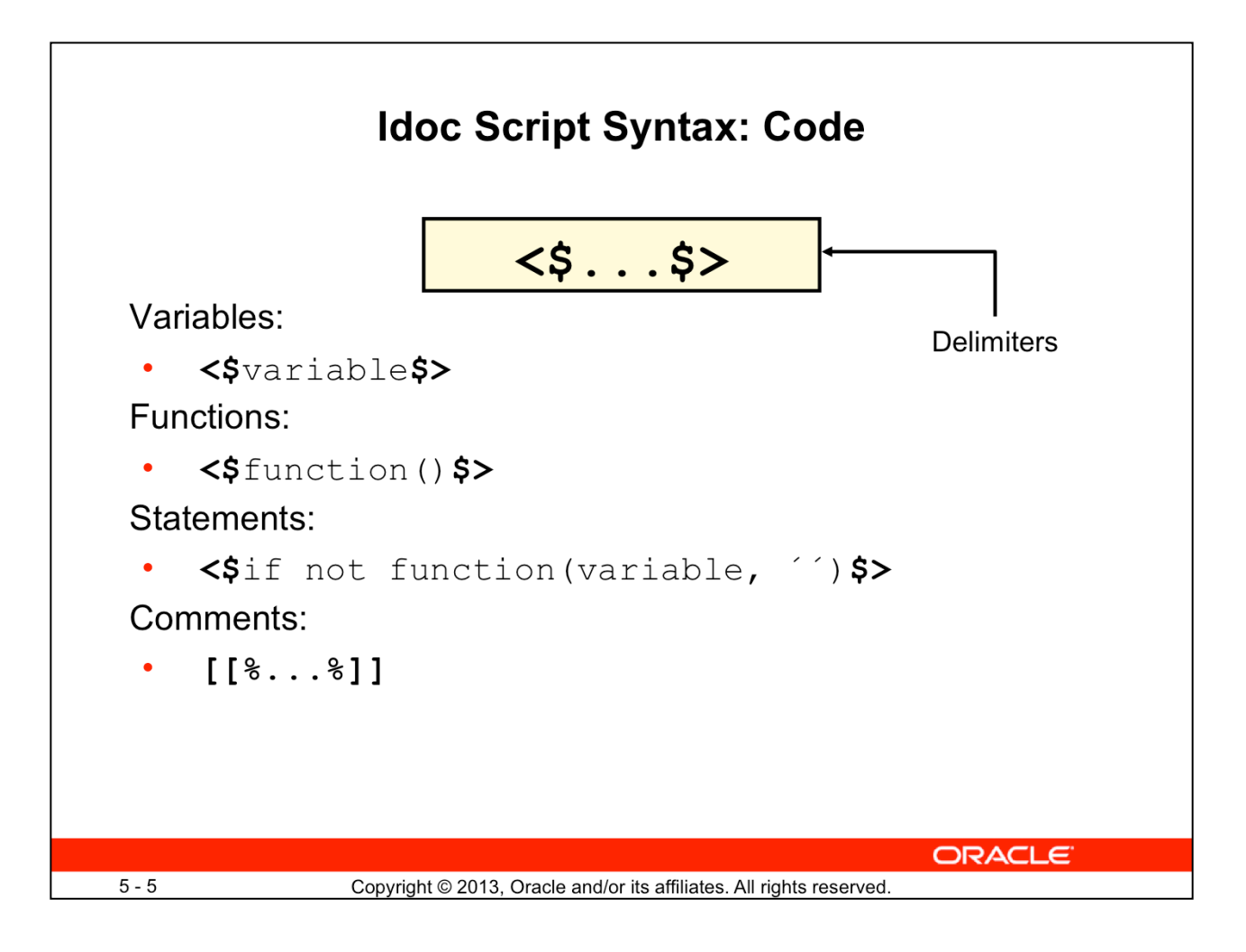

Standard Idoc Script statements begin with  $\leq$  and end with  $\leq$  >.

Each individual Idoc Script statement requires its own  $\langle \xi \xi \rangle$  delimiters.

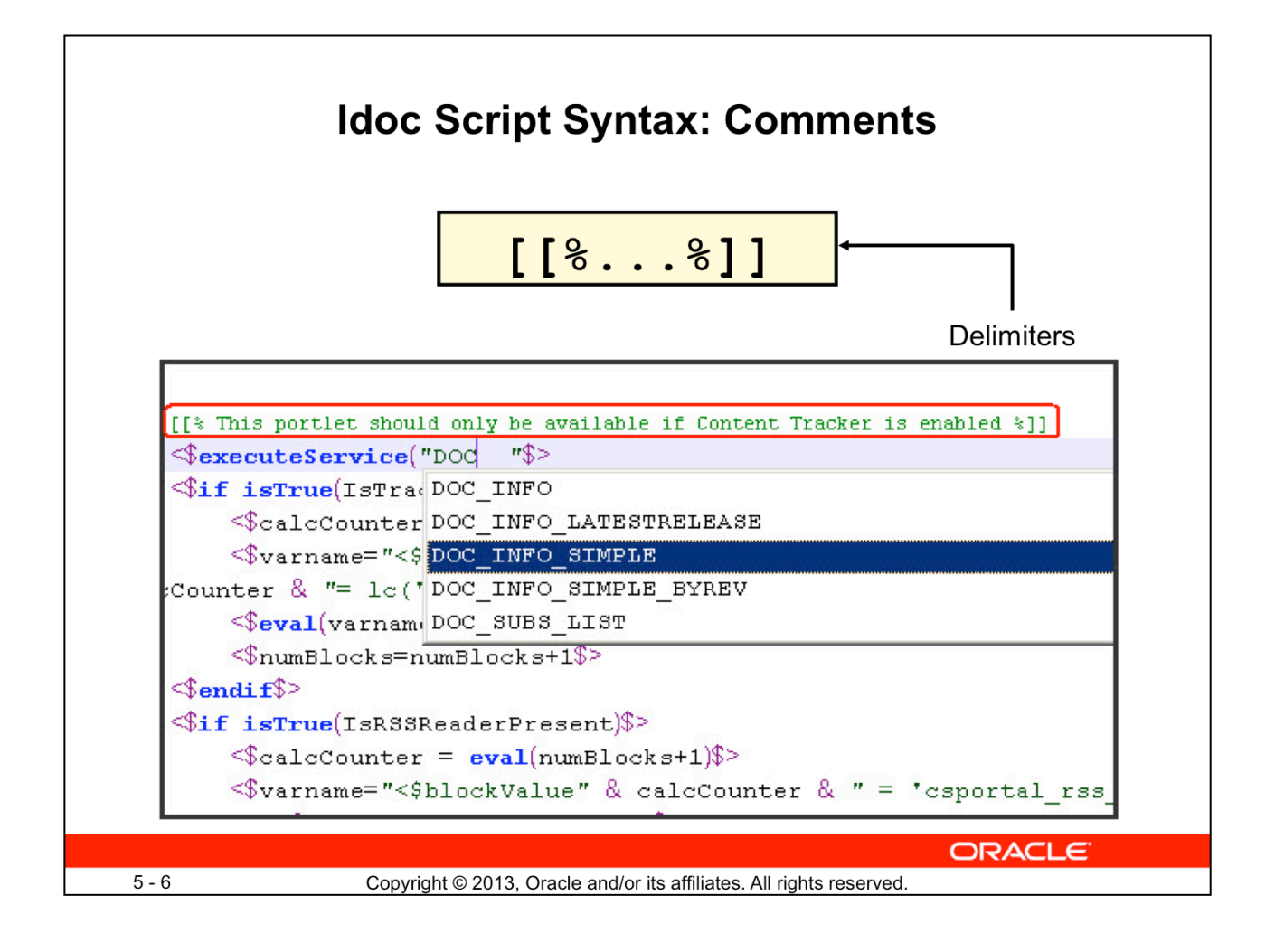

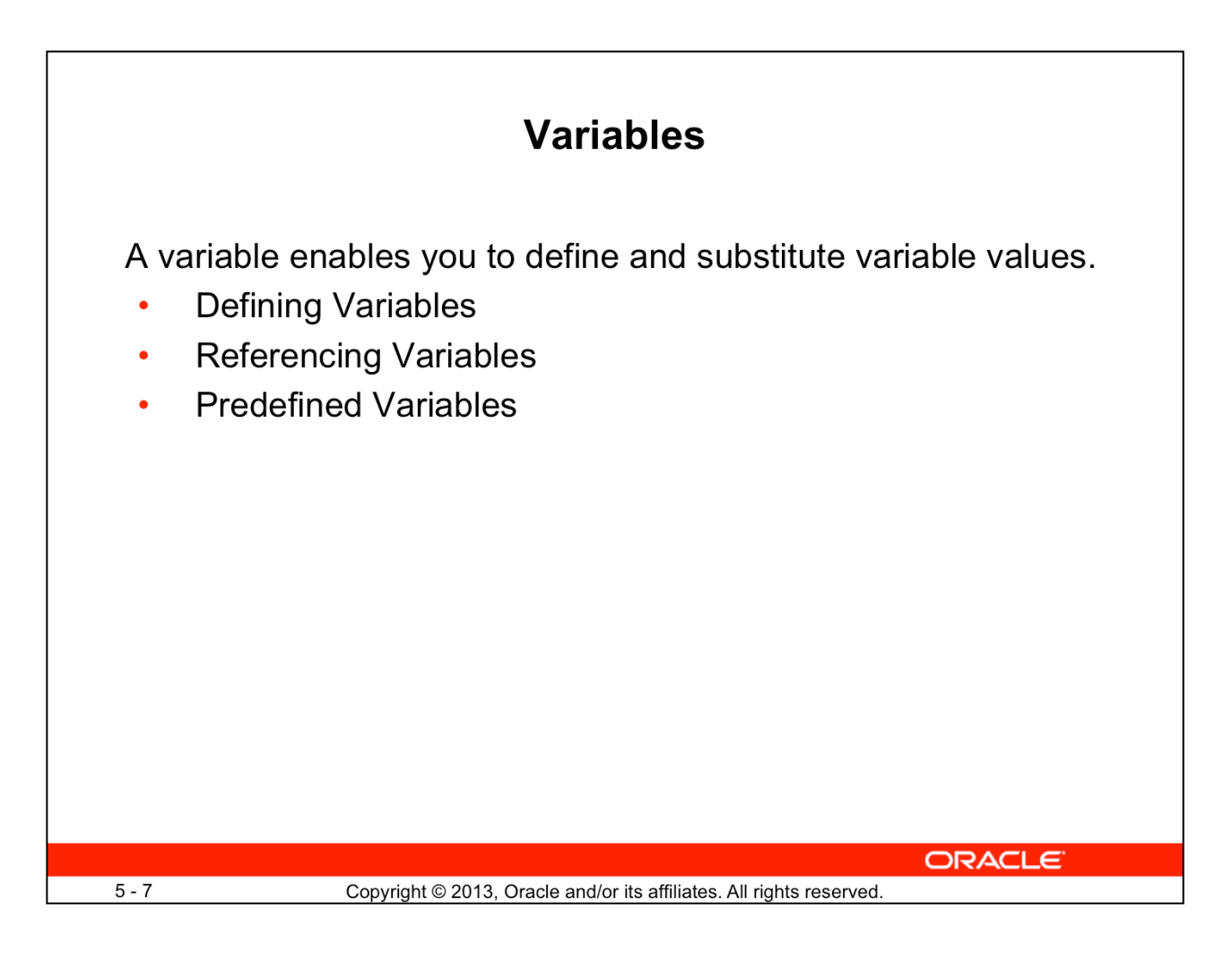

These topics are covered in the next few slides.

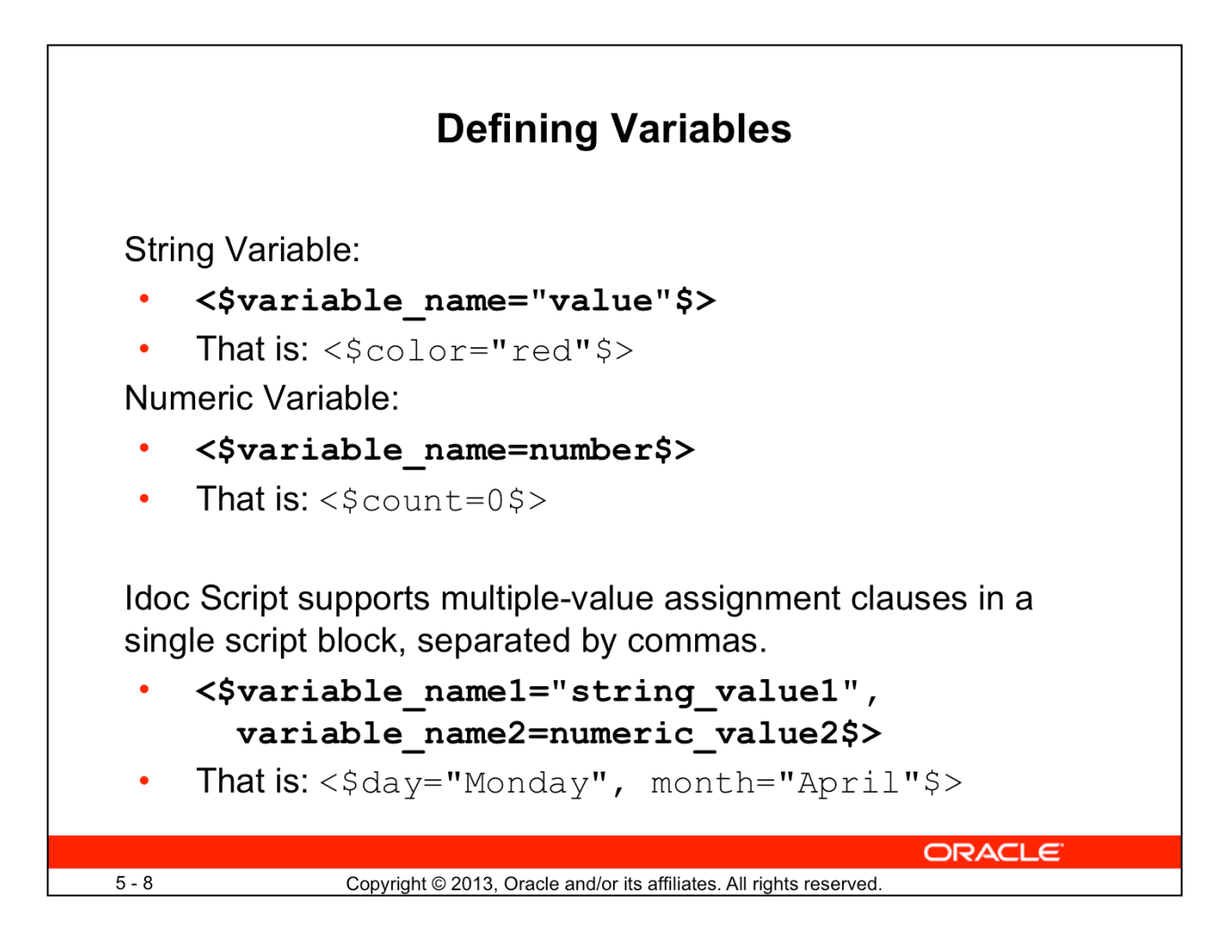

**Note:** You can also define global variables. These are created with a different syntax because they are created in an Environment resource file, in a different format. This is covered in the lesson titled *"*Glue File and Environment Resource*.*"

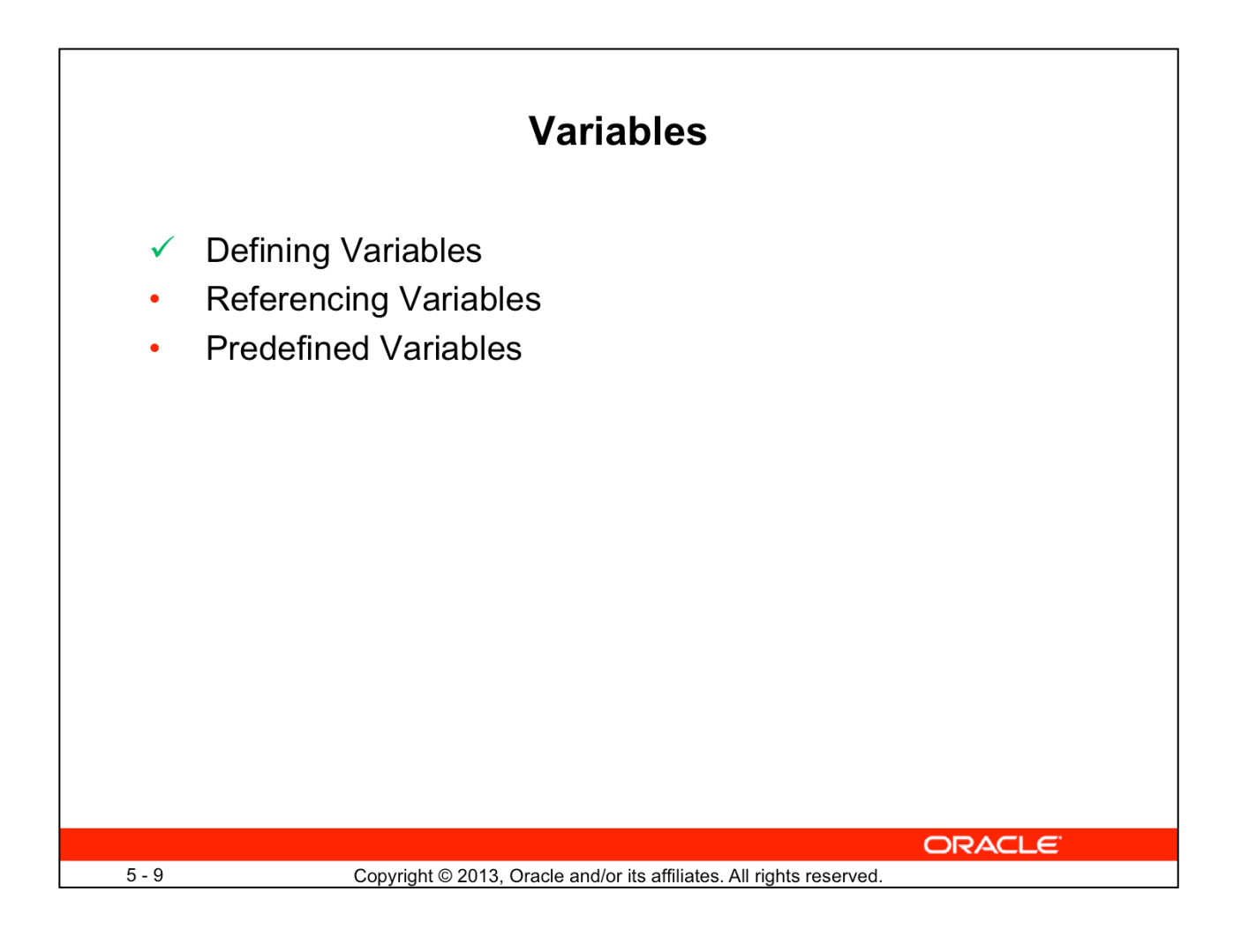

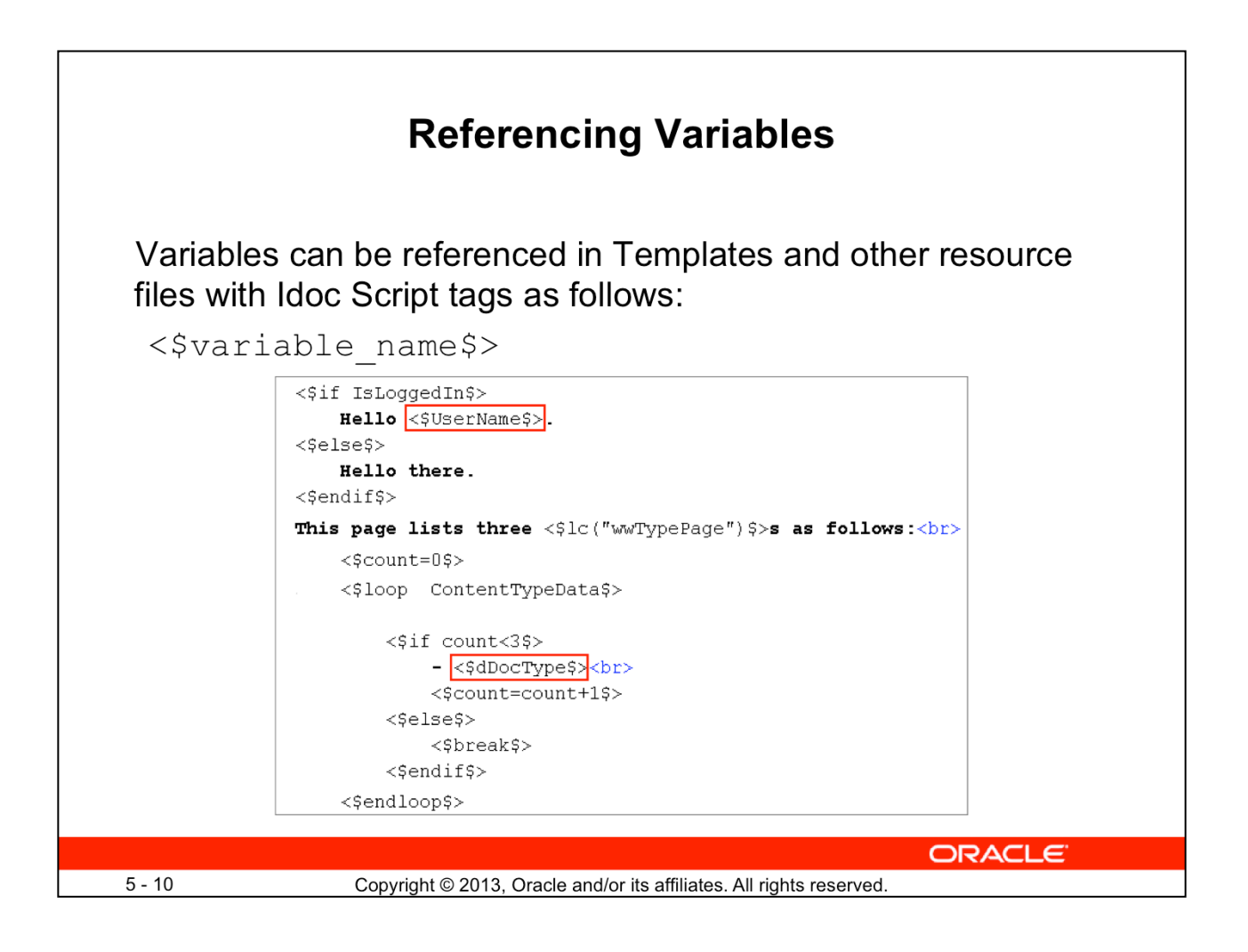

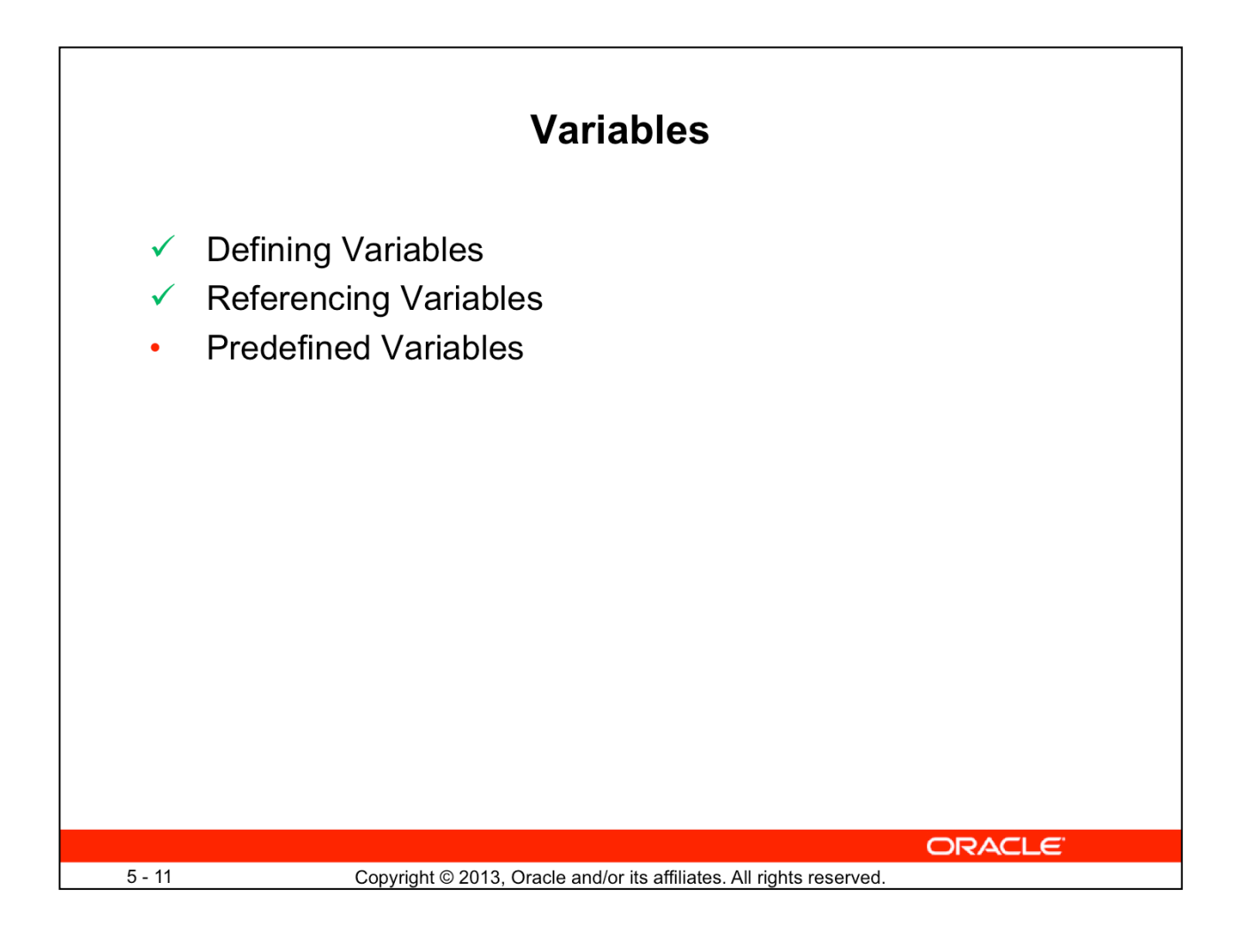

# **Predefined Variables**

There are many predefined variables in Content Server. Some examples are described in the following table:

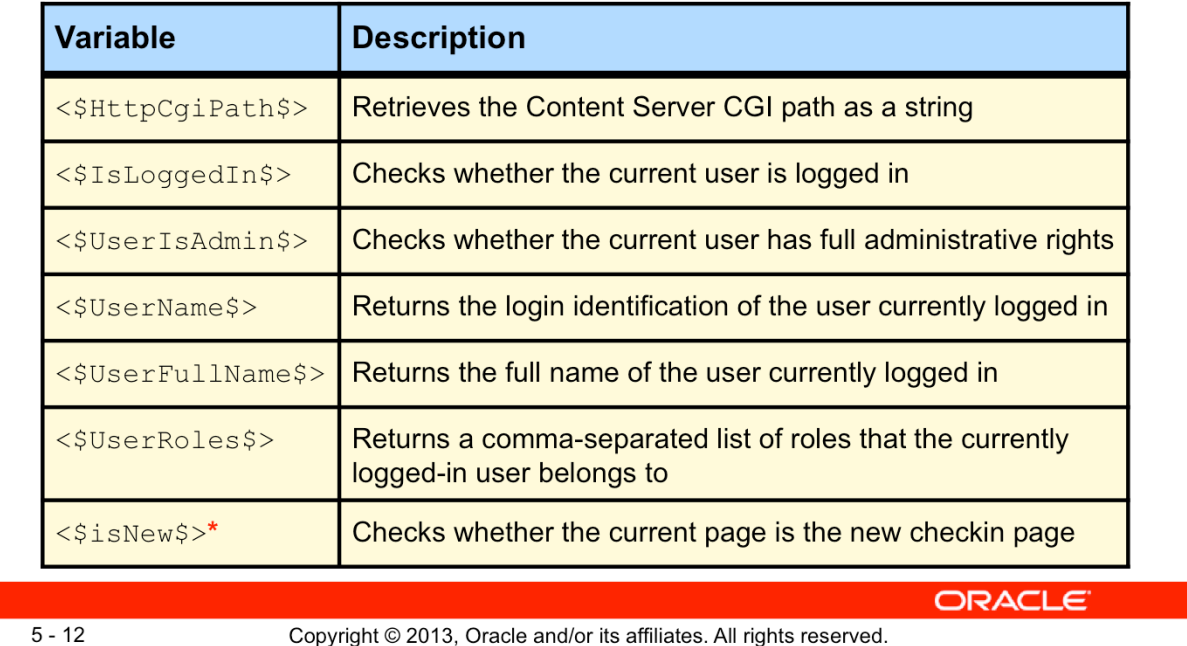

For a complete listing of predefined variables, refer to the documentation: *Developing with Oracle WebCenter Content.*

**\*isNew** is a page flag. For a more extended list of page flags, refer to the lesson titled "Changing Metadata Attributes."

## **Predefined Variables: Common Metadata Fields**

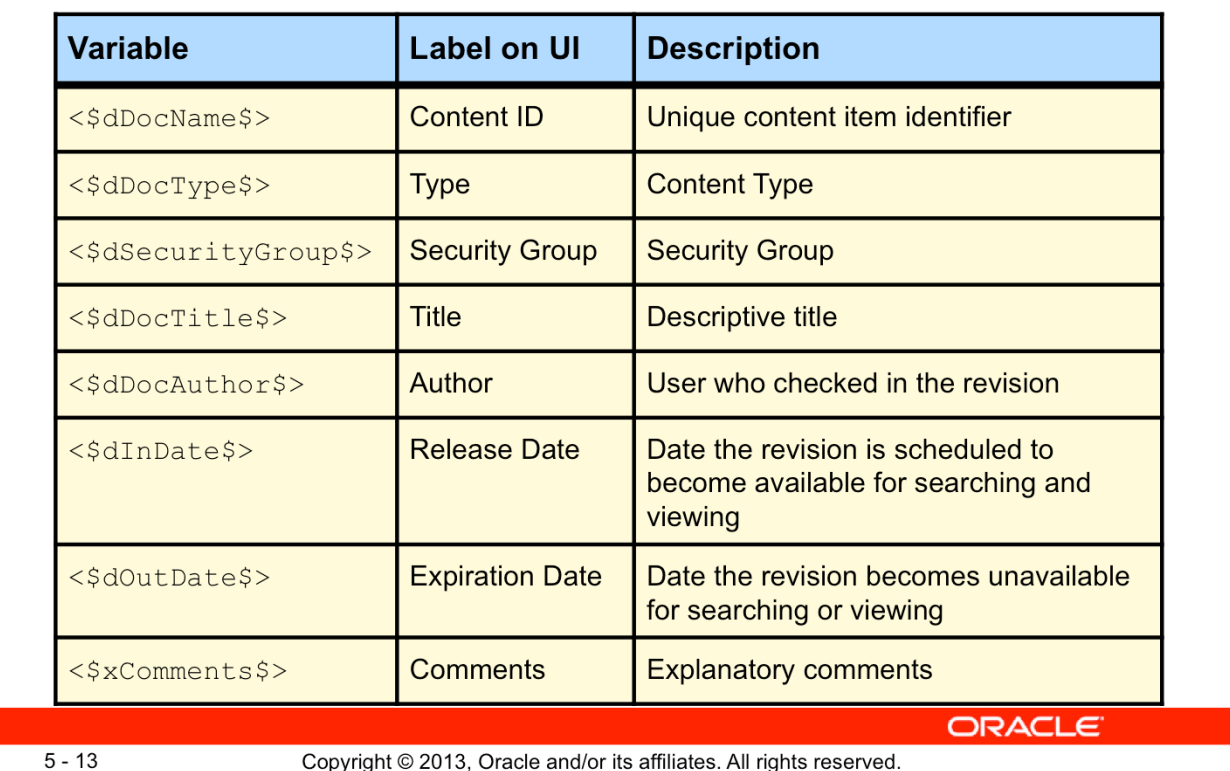

For a complete listing of metadata fields, refer to the documentation: *Developing with Oracle WebCenter Content.*

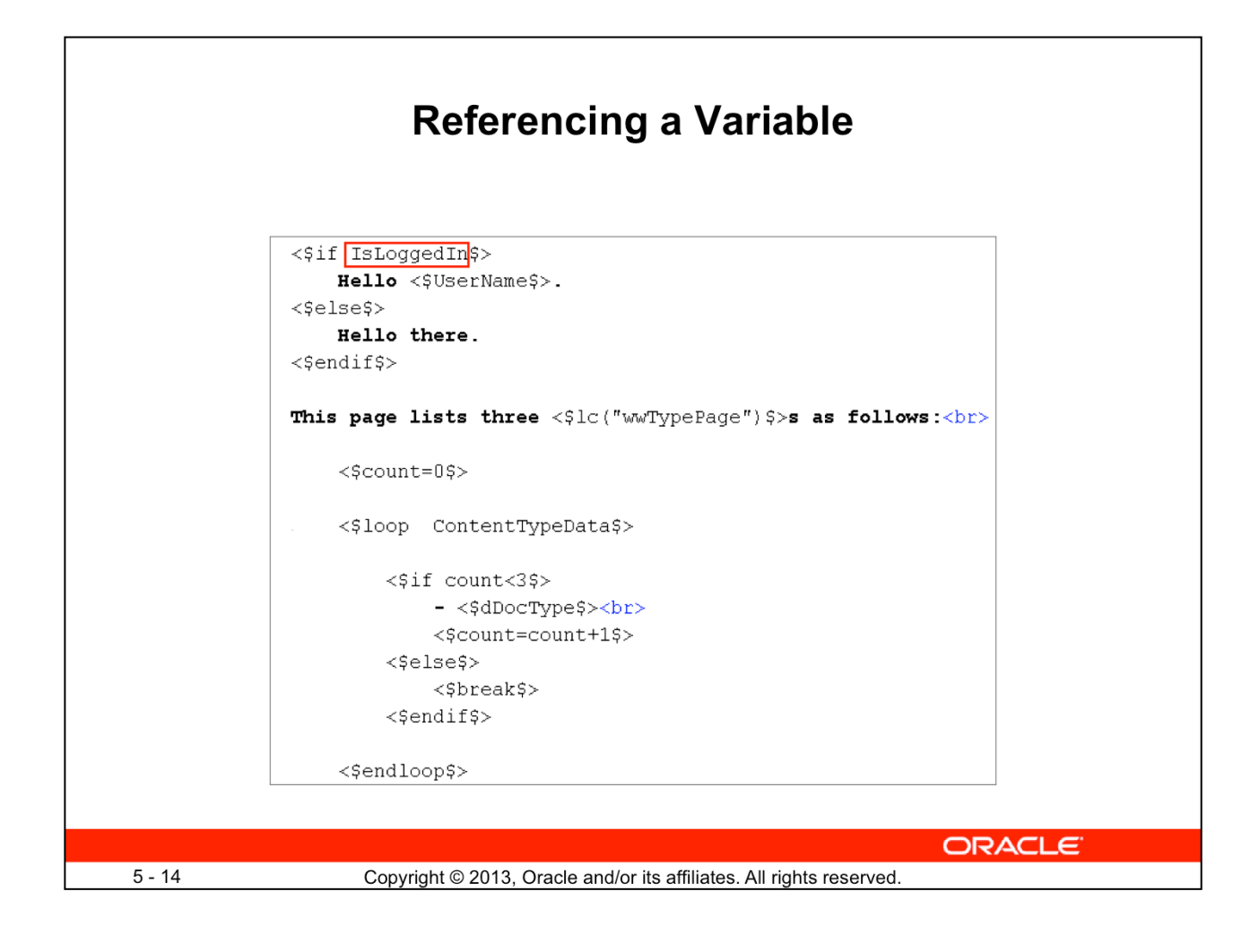

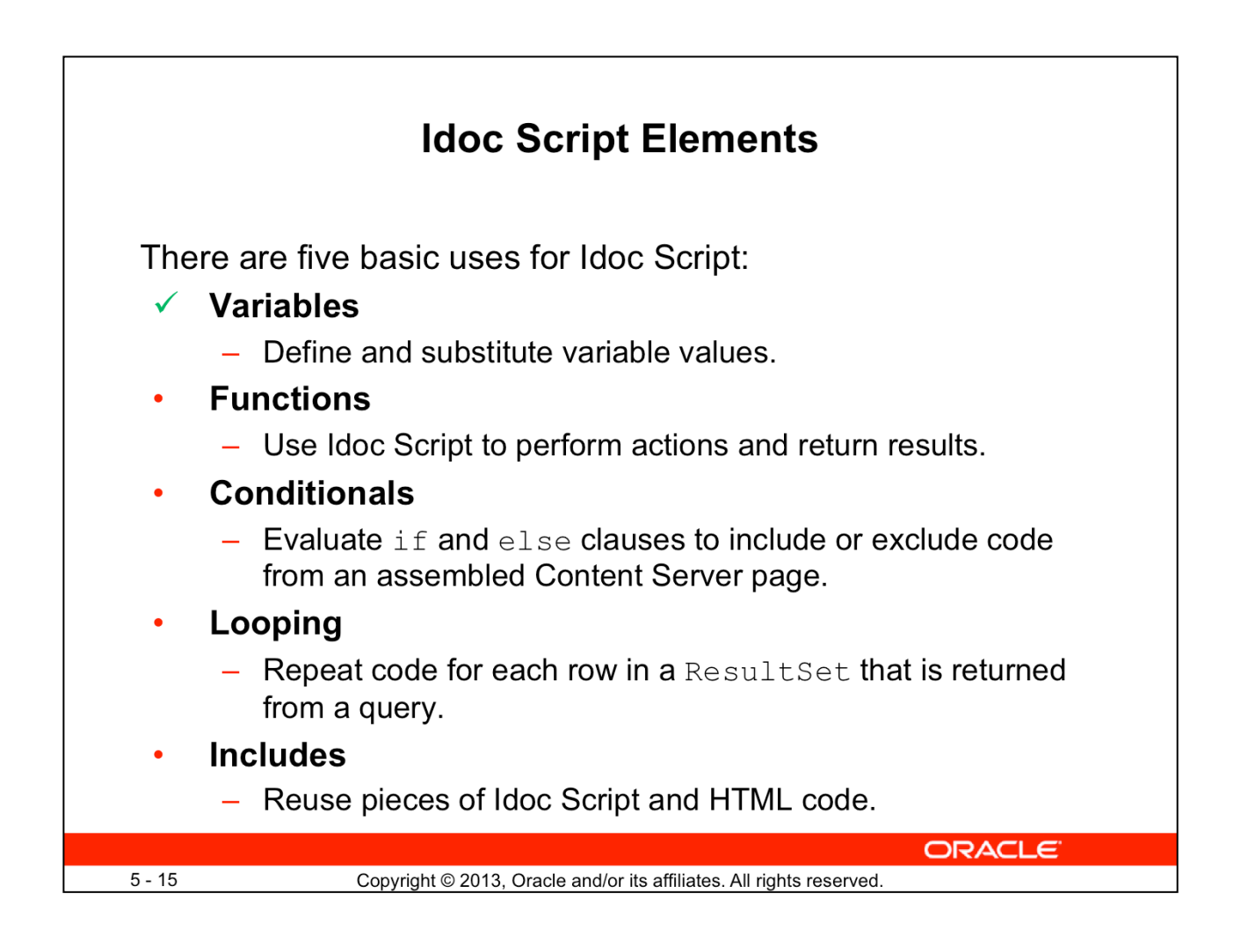

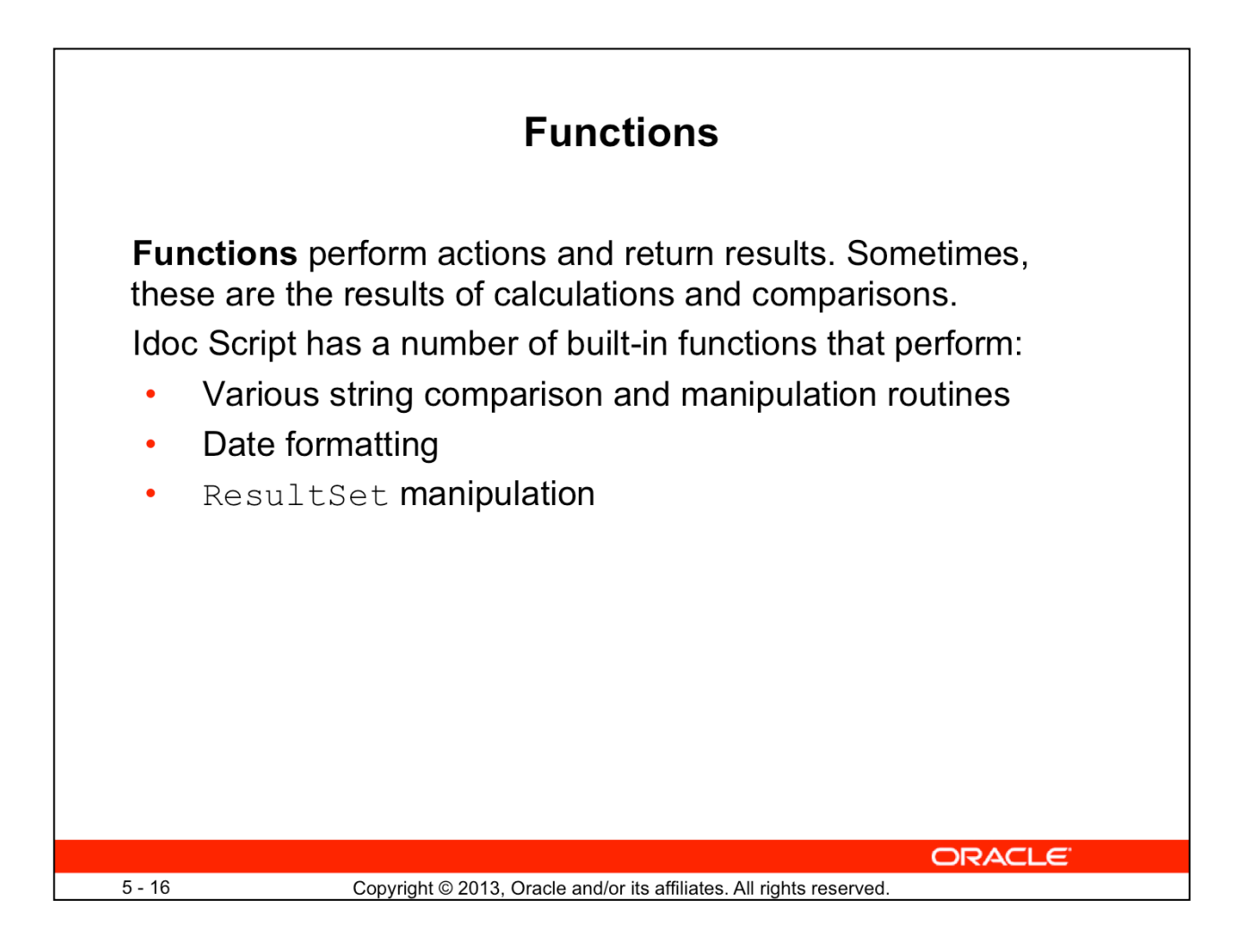

**Note:** An advanced Idoc Script programmer can create custom Idoc Script functions with Java. This is covered in the lesson titled "Creating Custom Idoc Script Functions with Java Code."

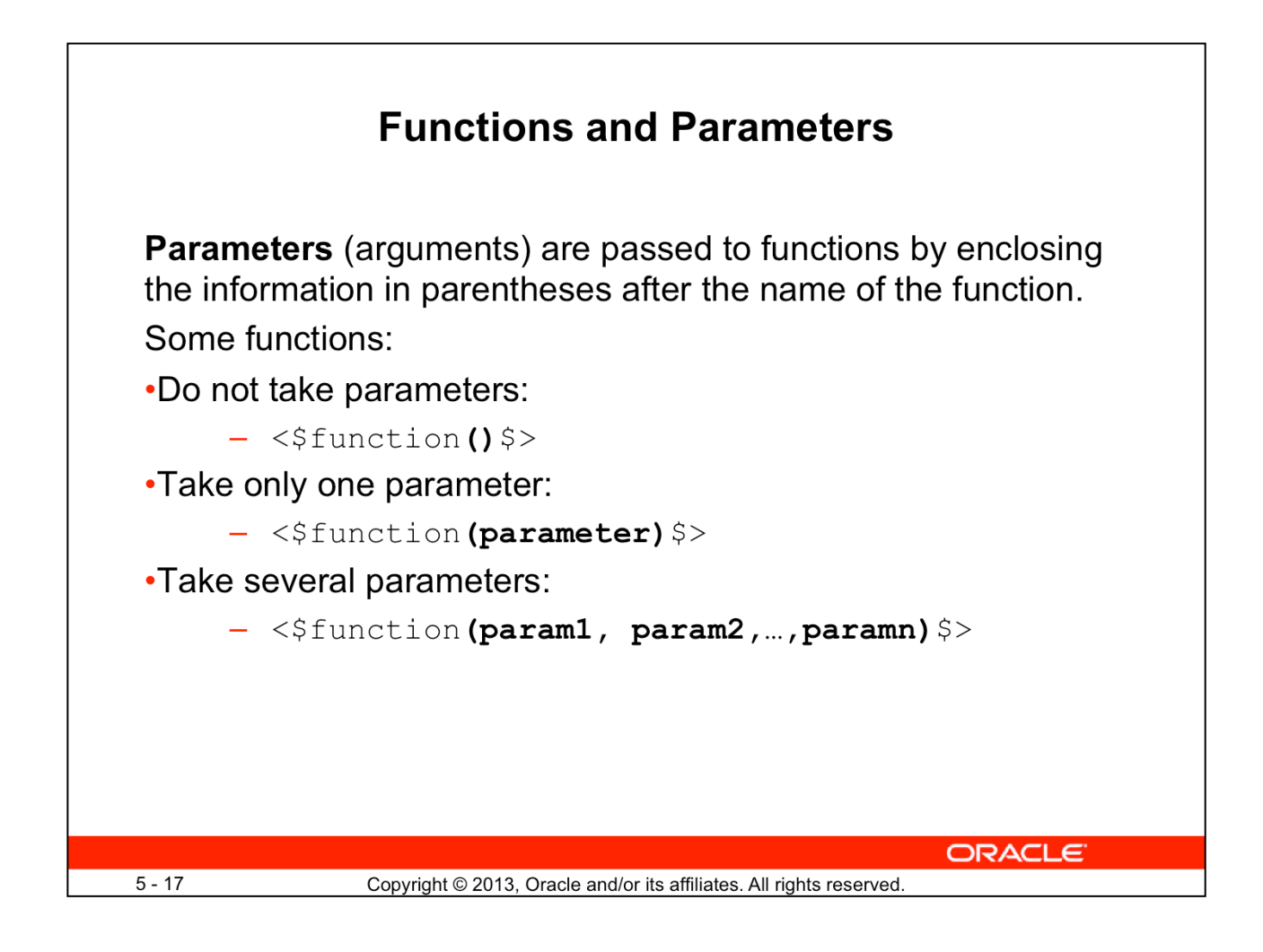

# **Examples of Commonly Used Functions**

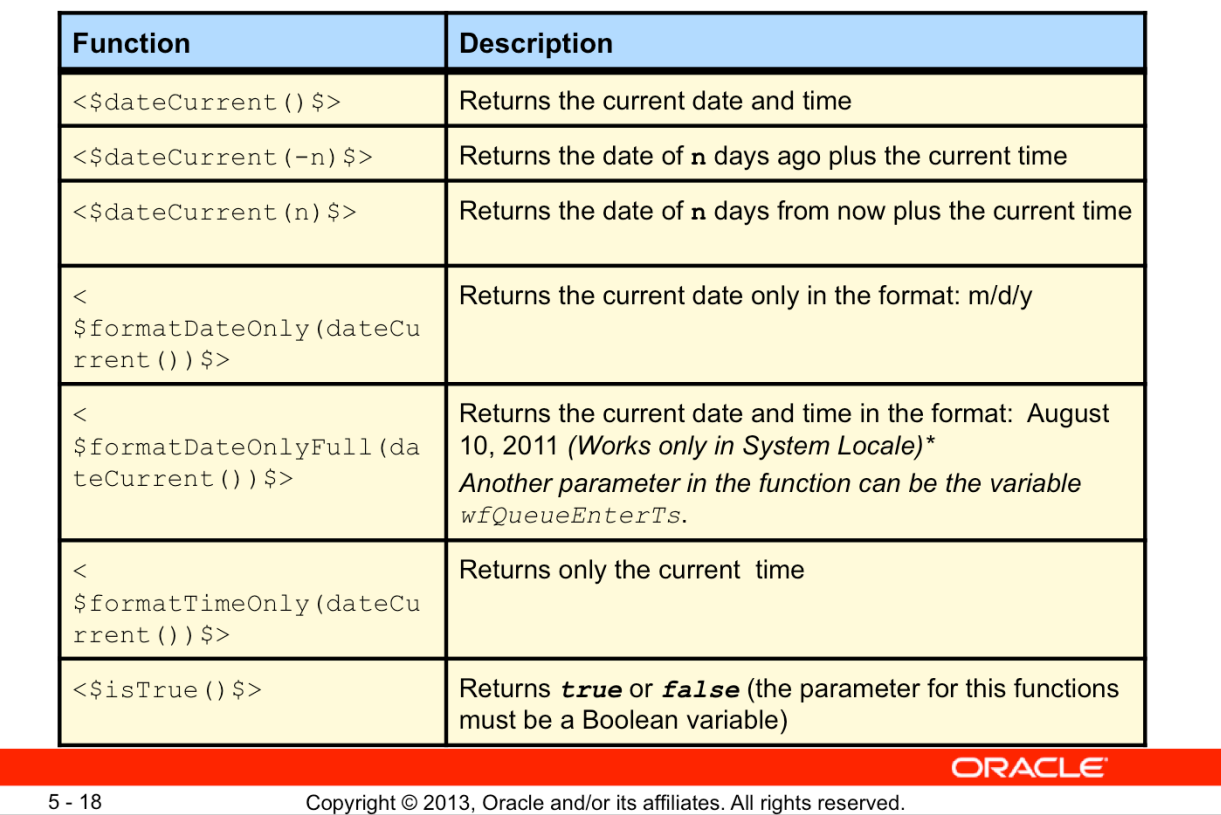

#### \***<\$formatDateWithPattern()\$>**

- It reformats a date/time to a specified date/time pattern.
- It takes two parameters:
	- The first parameter is a date string used by Content Server, or a date object created with the parseDate() or dateCurrent() functions.
	- The second parameter is the date/time pattern, such as MM/dd/yyyy.
- The capital letter Z denotes the use of a UTC time zone for the entry. The lowercase zzzz denotes the time offset (HHMM) from the UTC time, preceded by a plus (+) or minus (-) sign to indicate the offset.
- Output:
	- Returns date/time in the format specified by the pattern parameter
	- Returns null if the parameter cannot be evaluated
- Example
	- Displays Sat, 24 Jun 2012 12:08:56 -0700:
		- <\$formatDateWithPattern(dateCurrent(),"EEE, d MMM yyyy HH:mm:ss zzzz")\$>
- Example:
	- Displays Sat, 24 Jun 2012 12:08:56 -0700:
		- <\$formatDateWithPattern(dateCurrent(),"EEE, d MMM yyyy HH:mm:ss zzzz")\$>
	- Displays 2012-06-24 14:30:33Z:
		- <\$formatDateWithPattern(dateCurrent(),"yyyy-MM-dd HH:mm:ssZ")\$>

# **Commonly Used Functions: Examples**

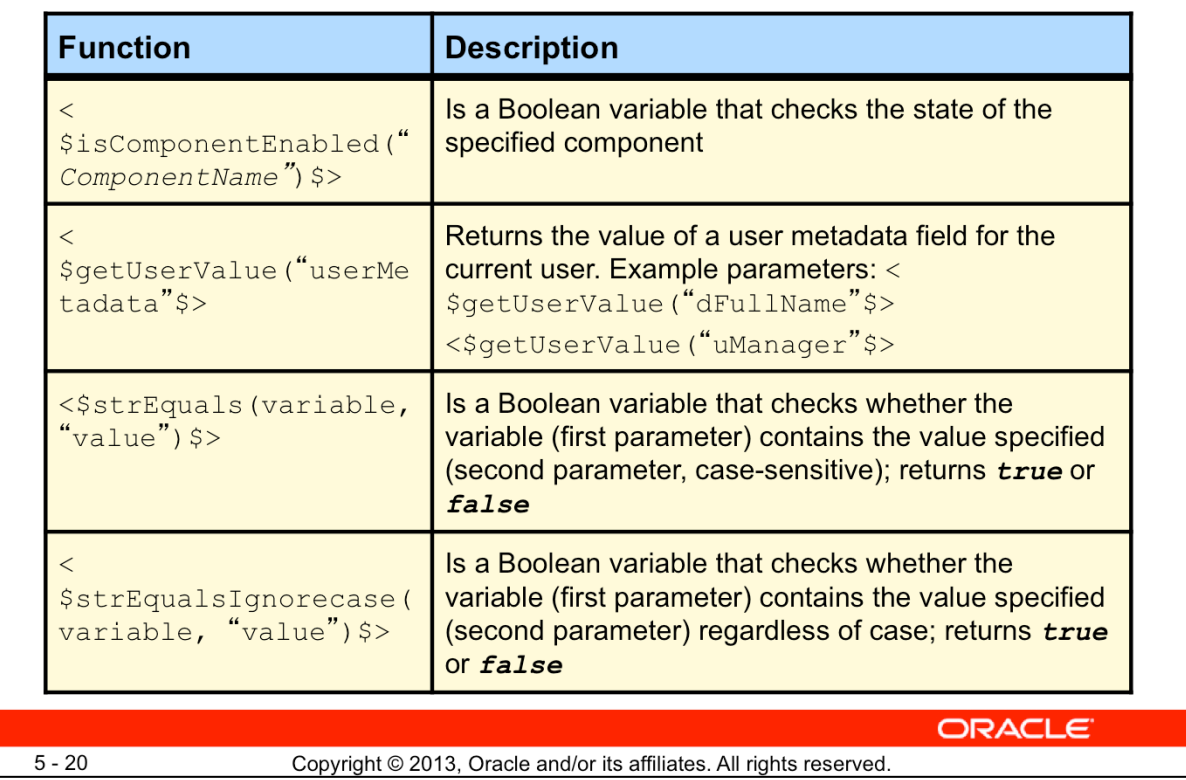

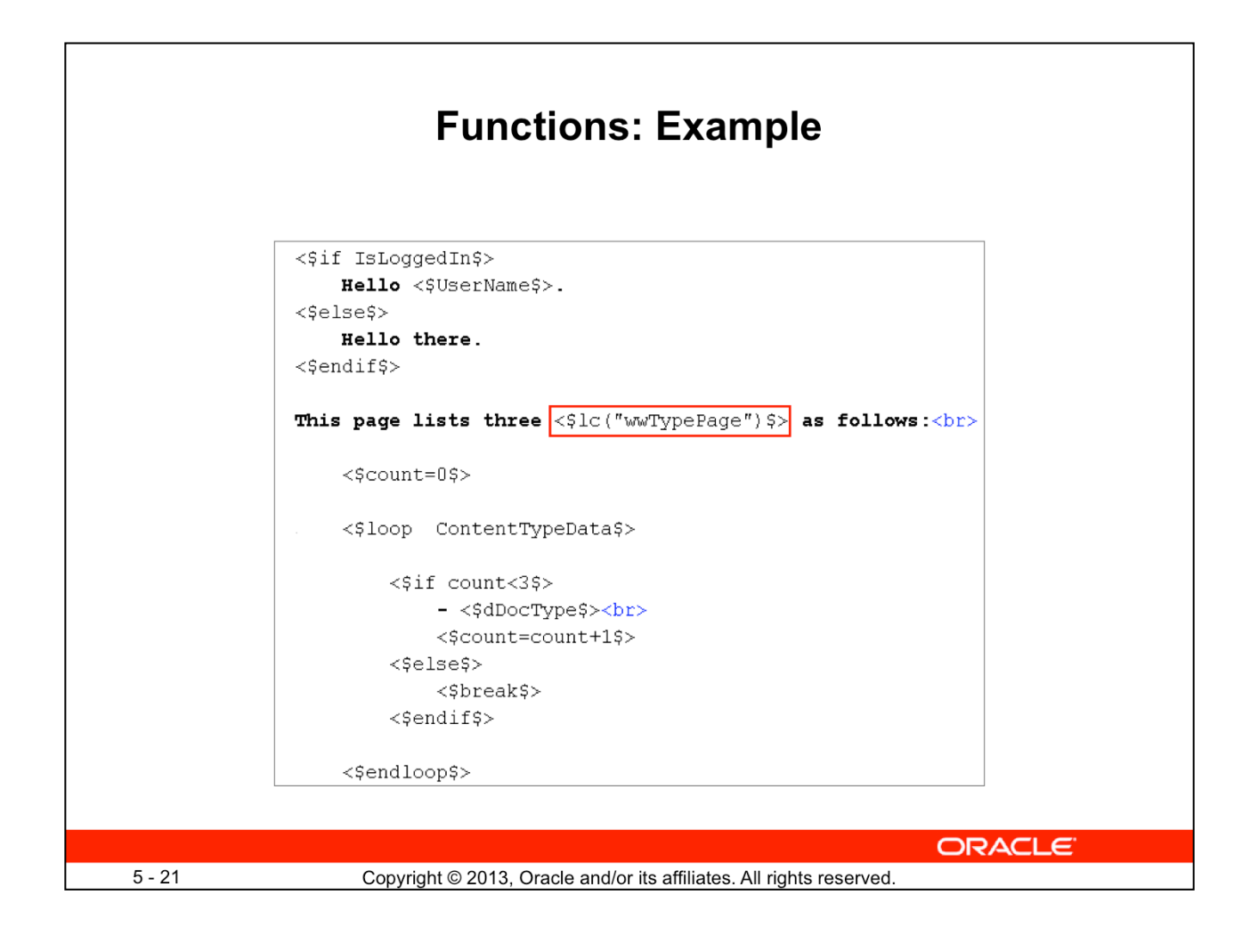

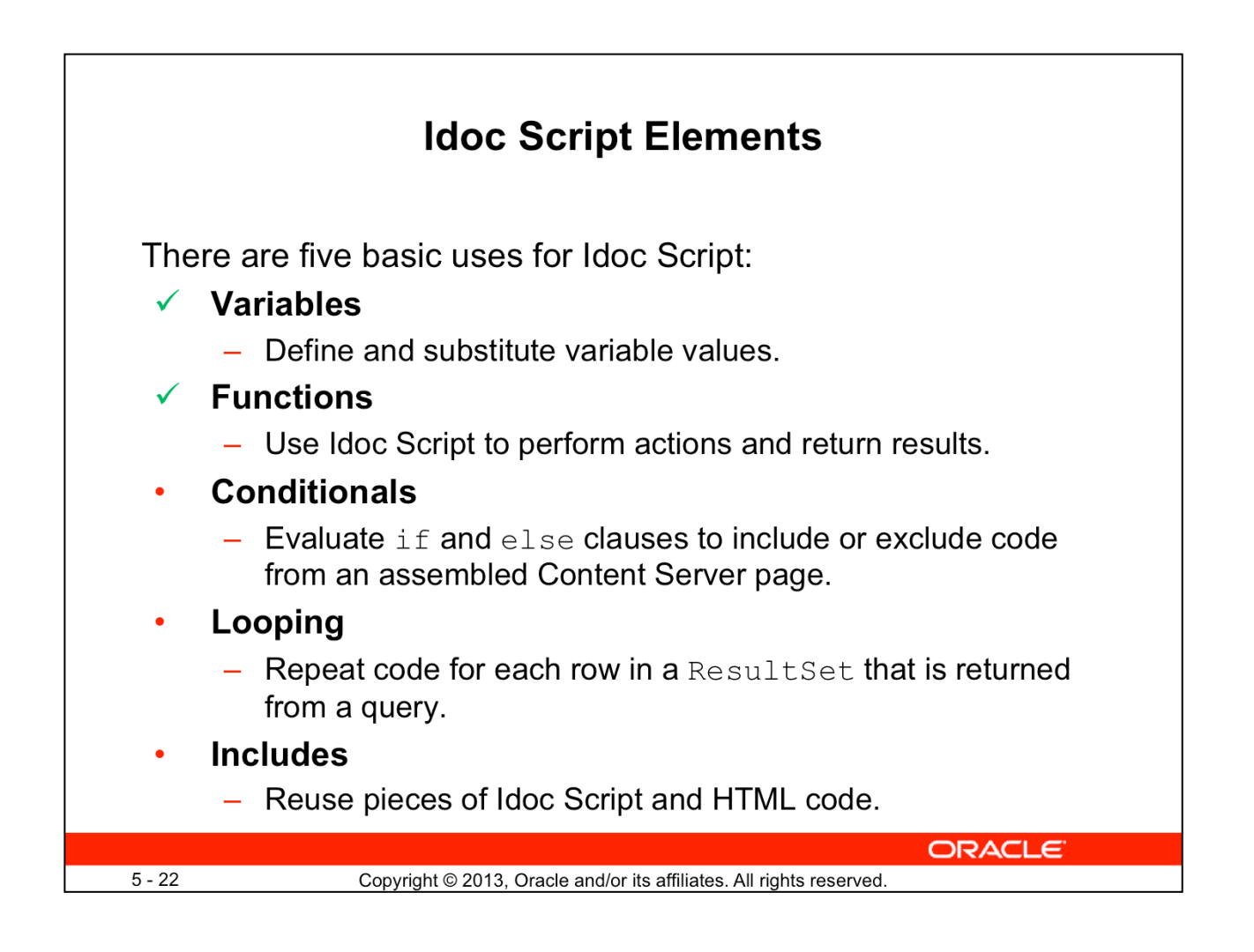

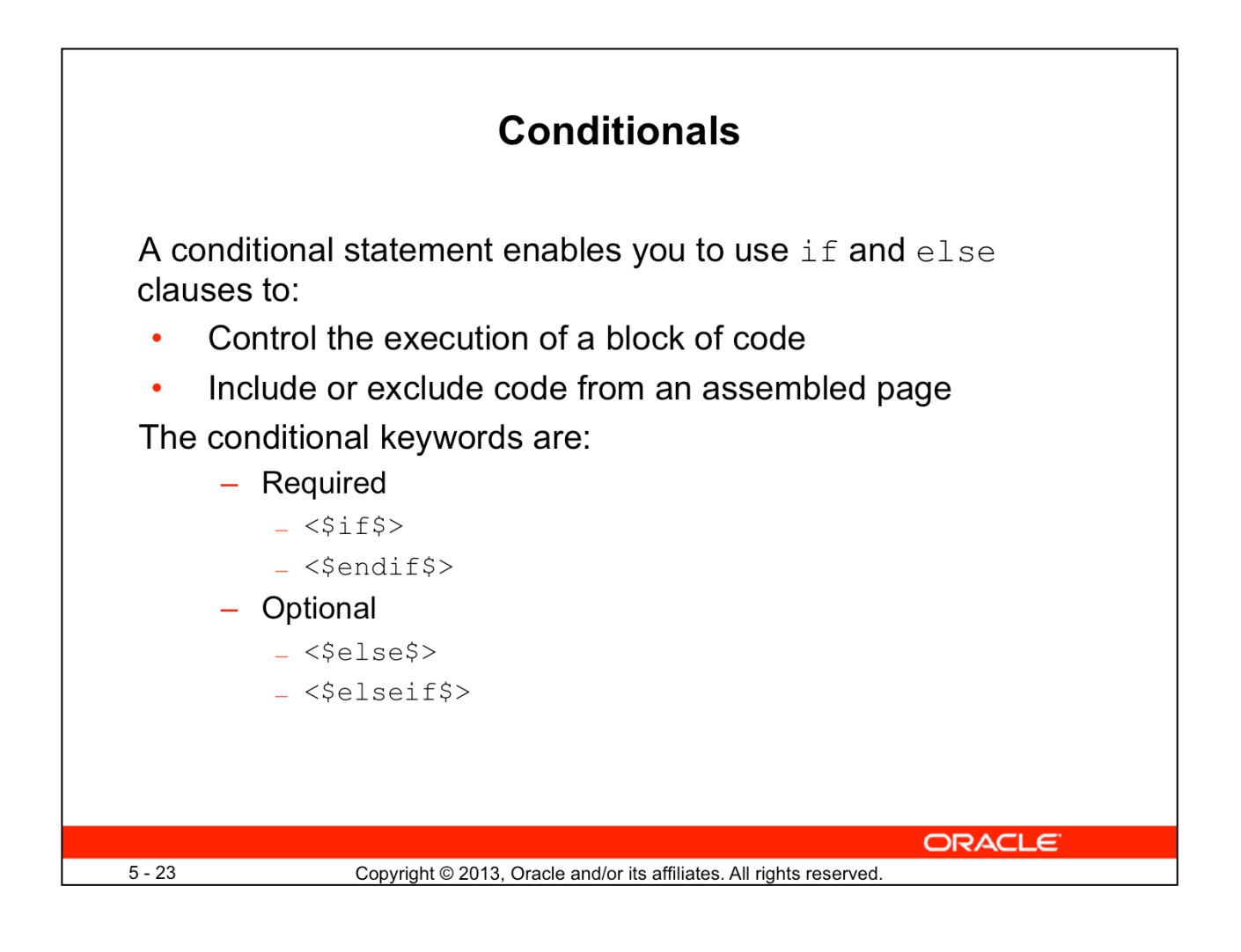

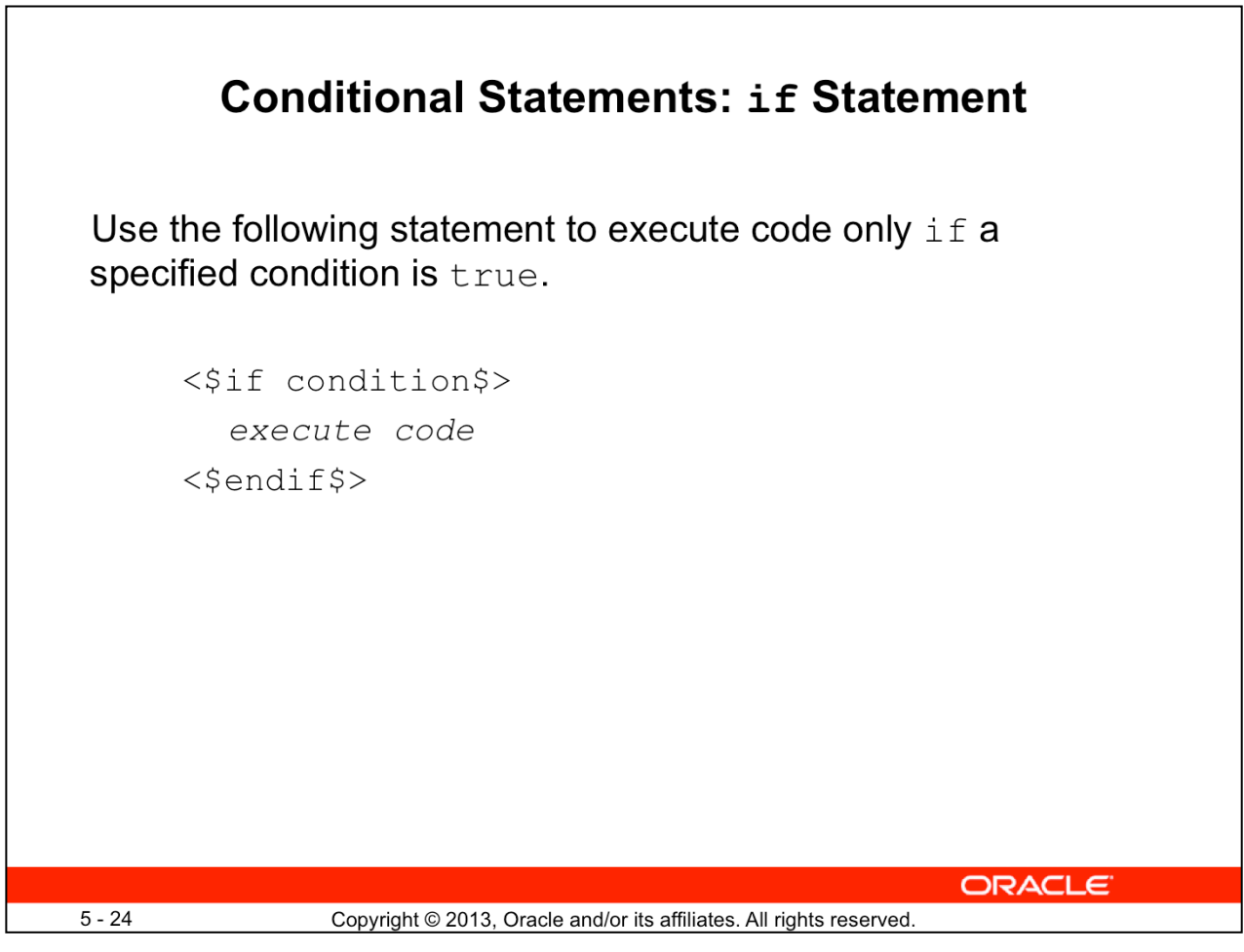

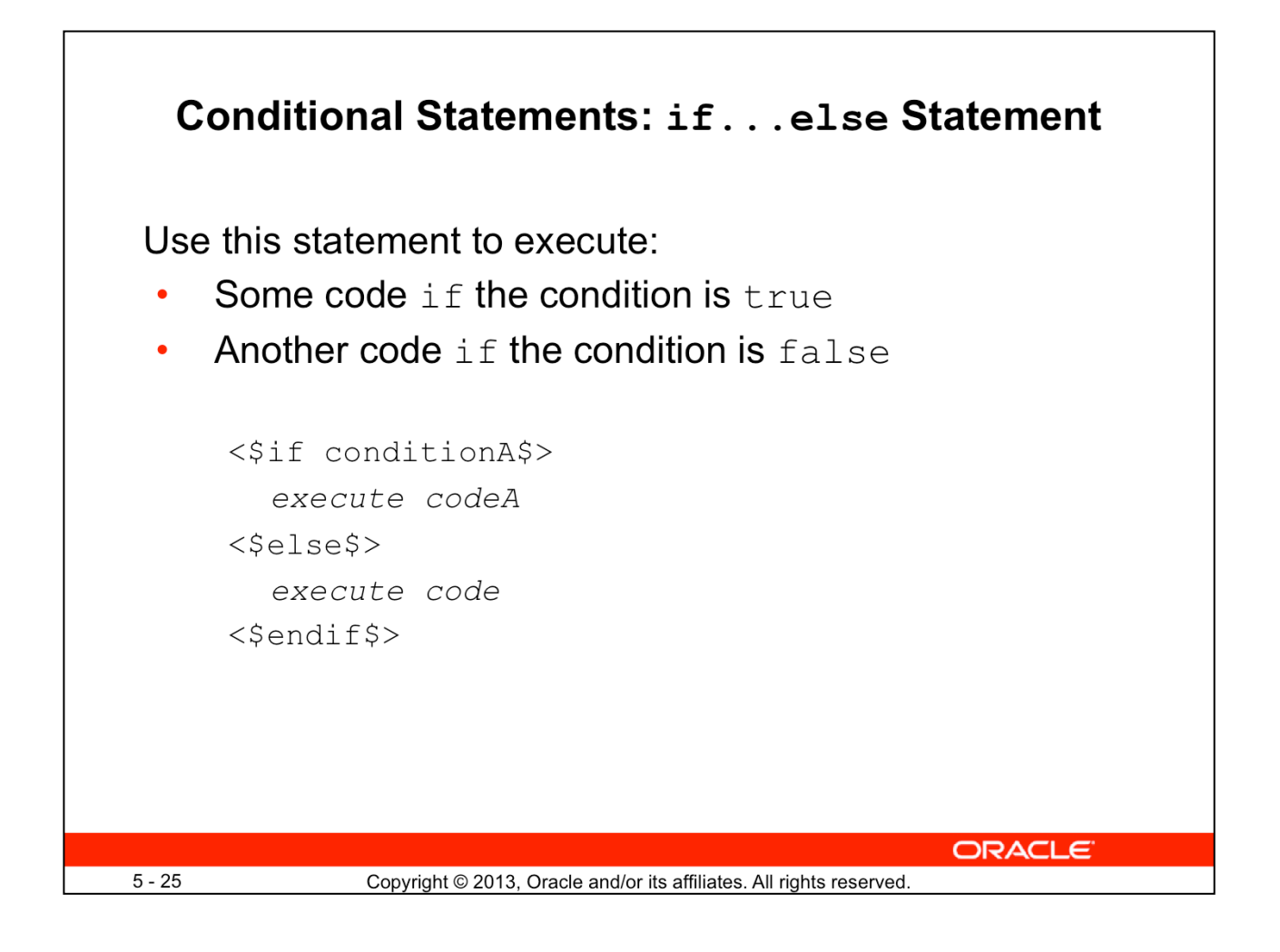

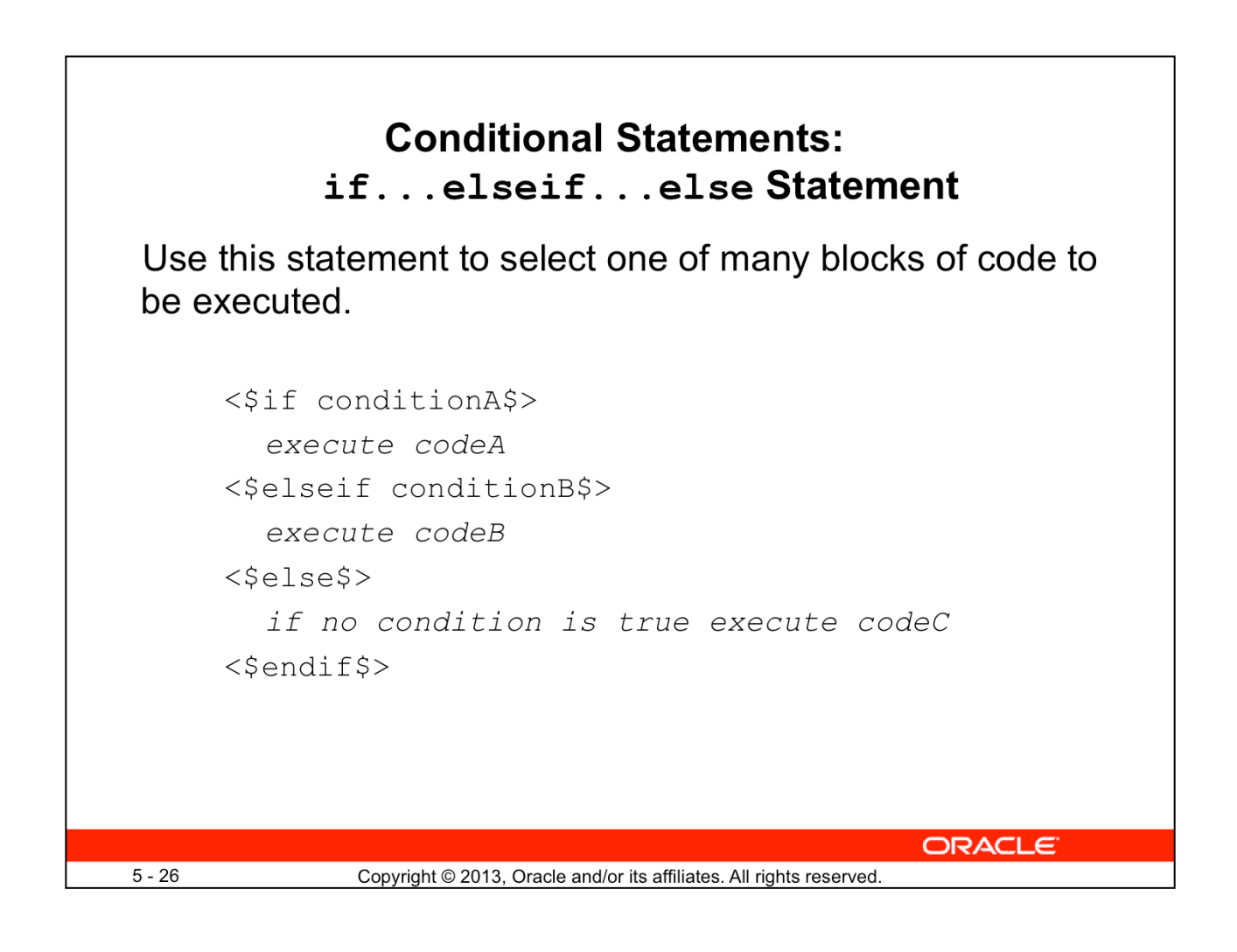

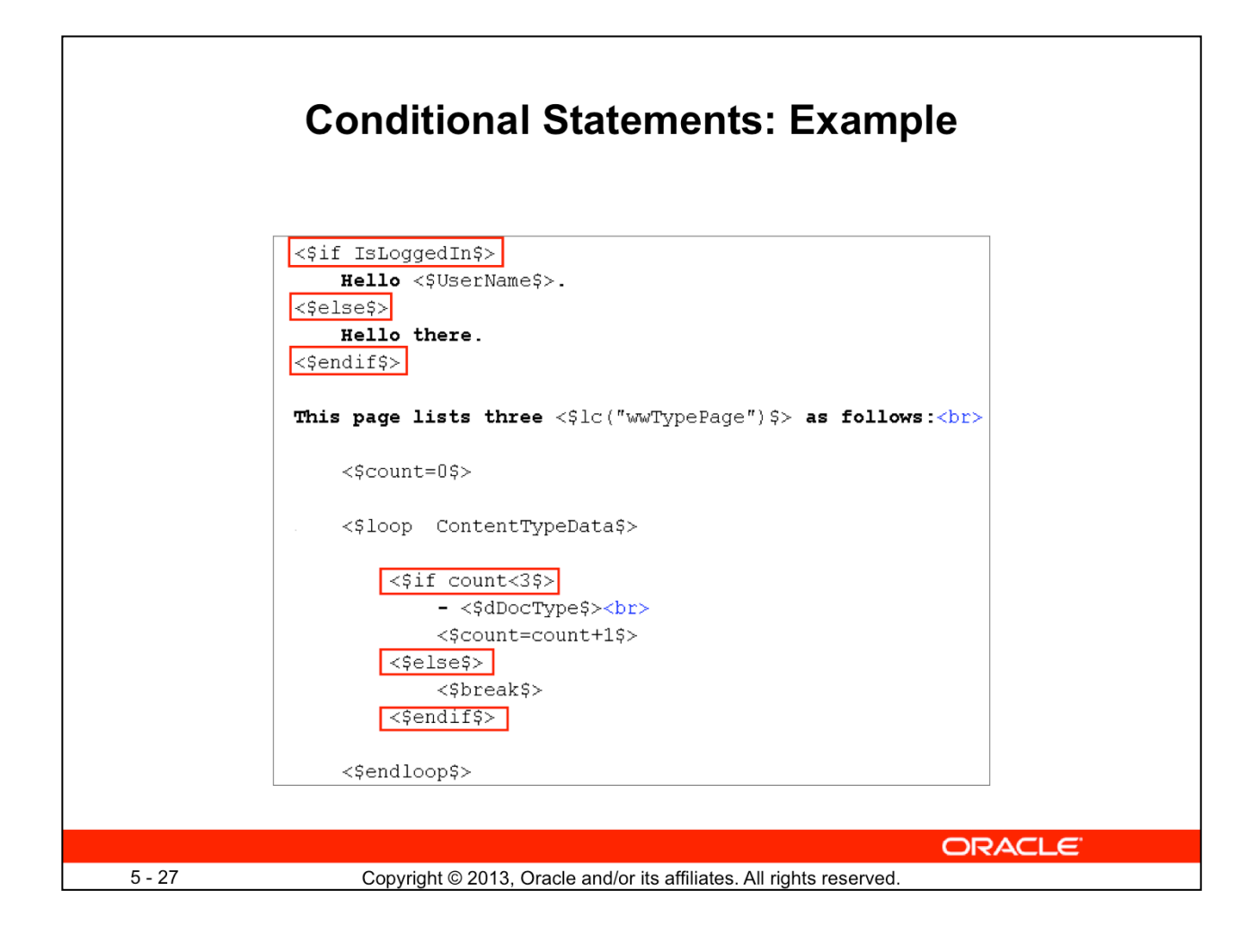

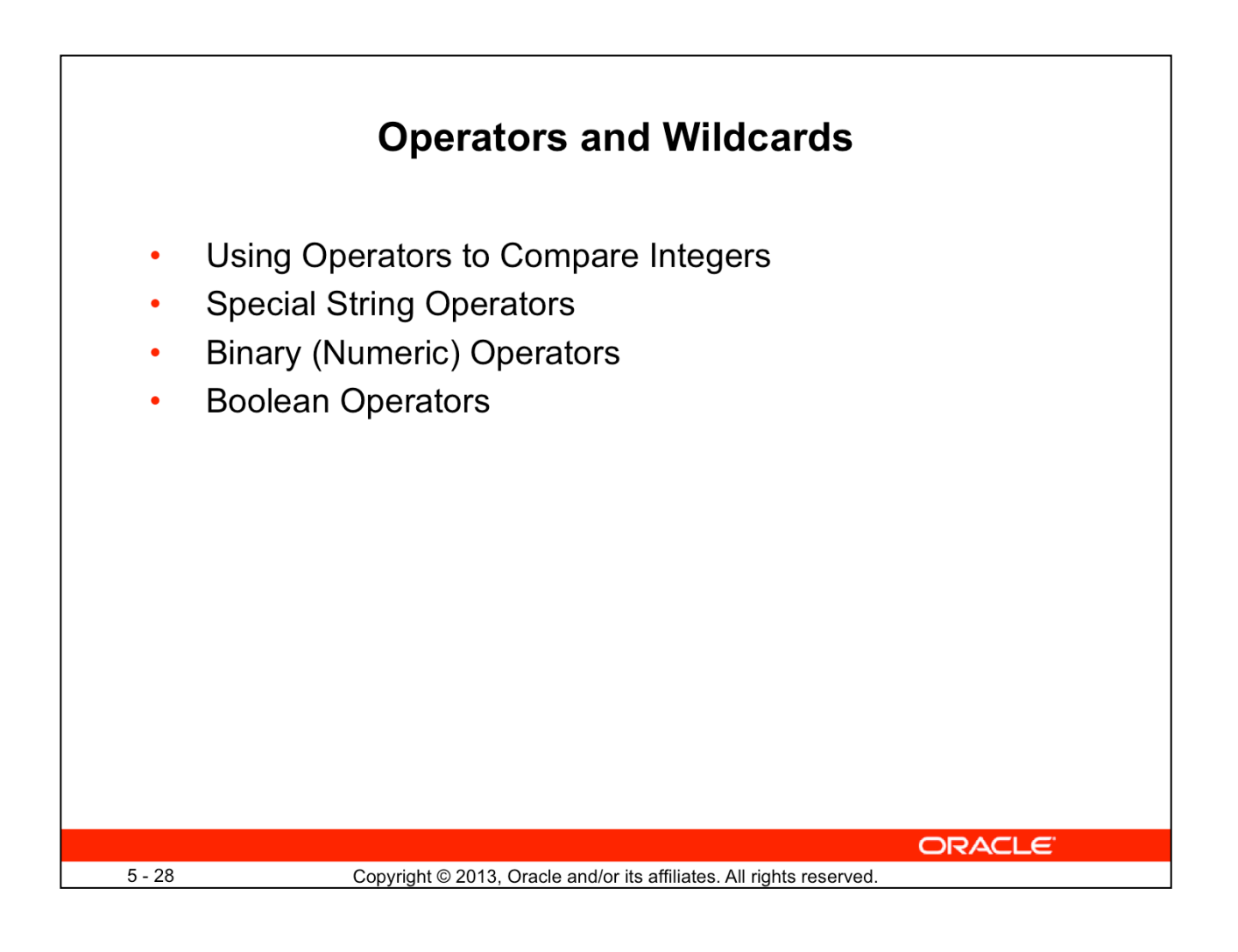

# **Operators and Wildcards: Using Operators to Compare Integers**

Refer to the following examples in the table:

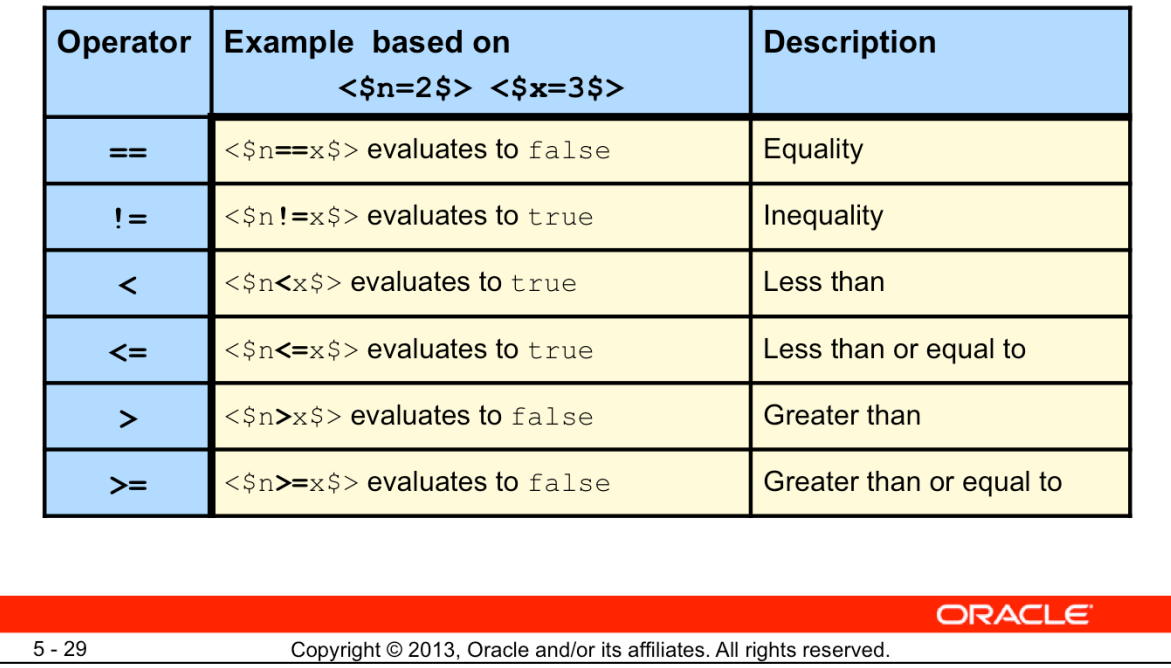

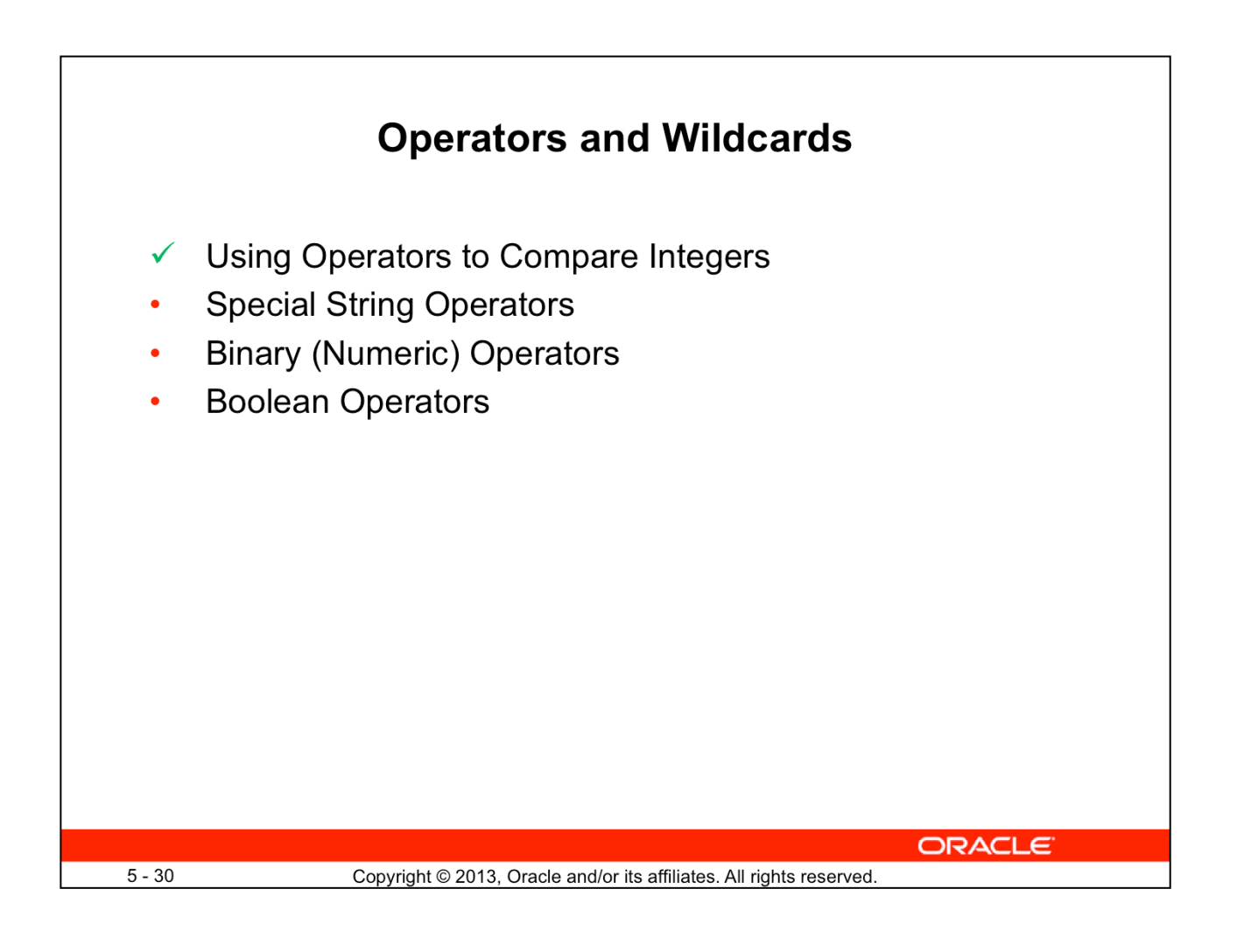

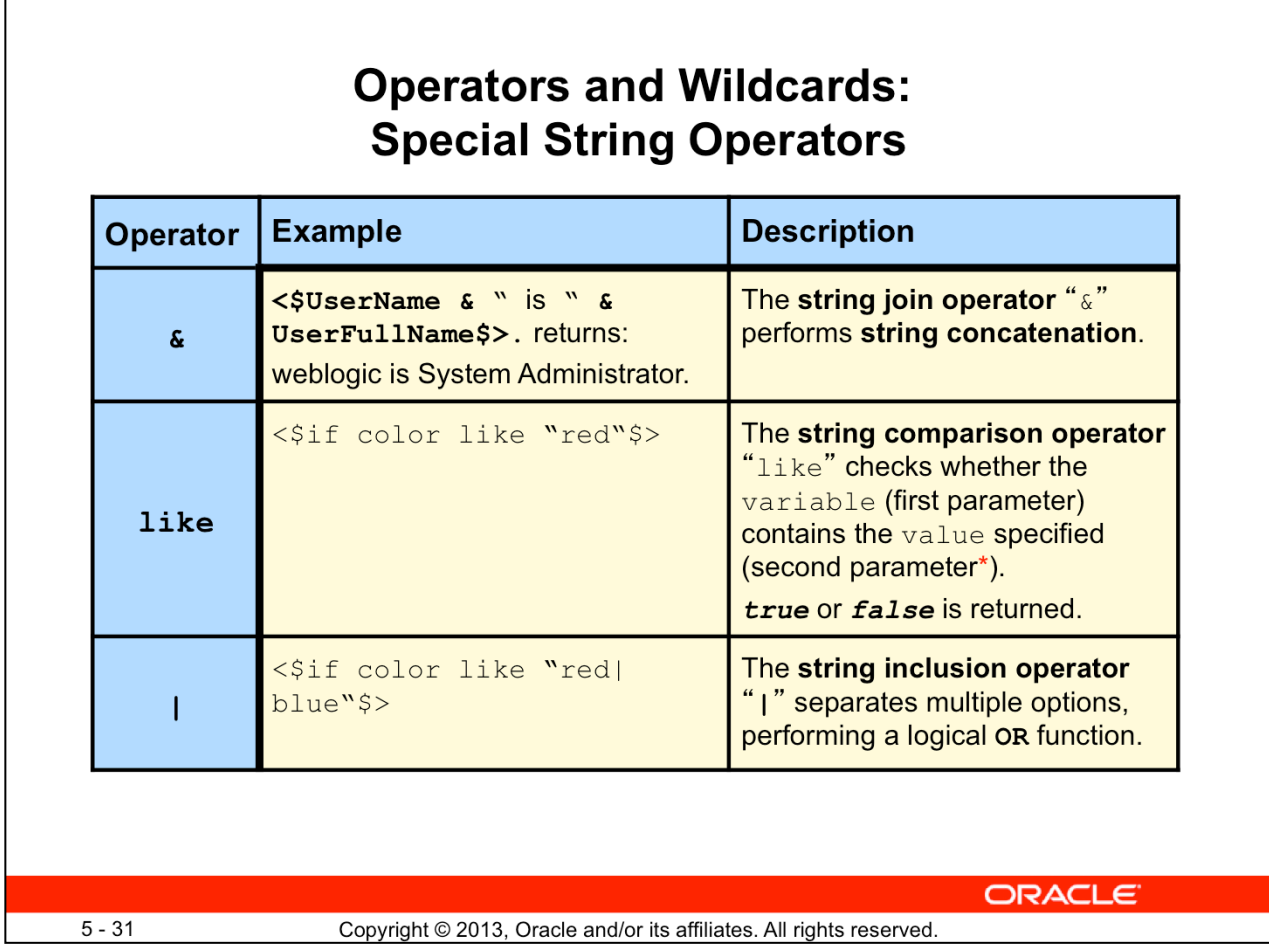

\*The string on the right of the operator can use the **\*** and **?** wildcard characters.

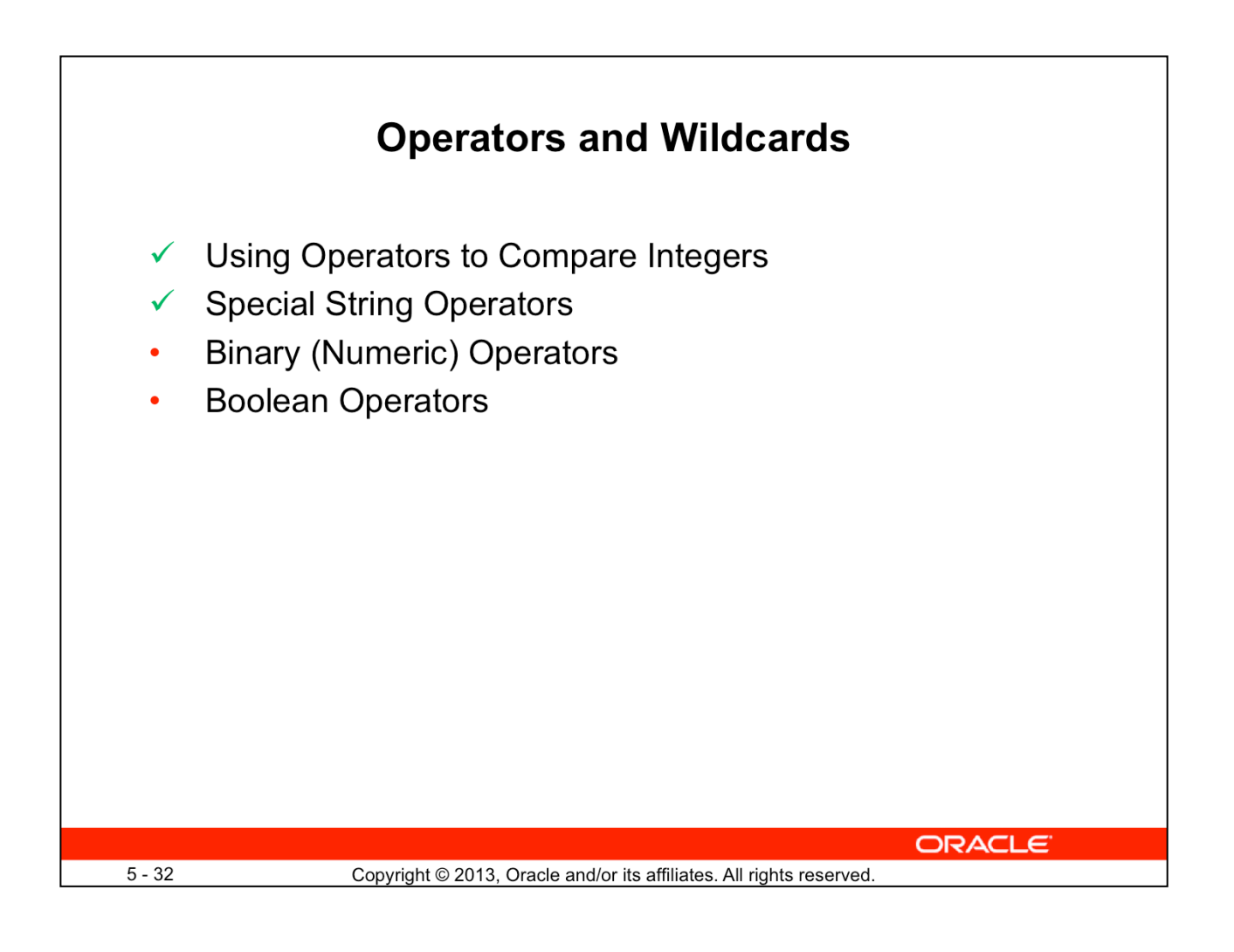

### **Operators and Wildcards: Binary (Numeric) Operators**

Use the following binary operators to perform numeric operations. These operators are for use on integers that evaluate integers:

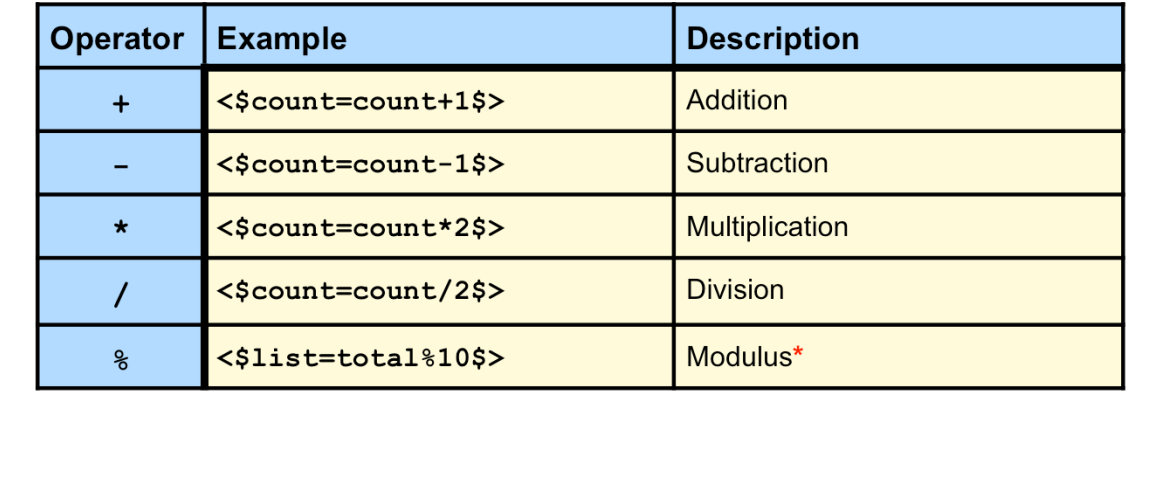

**ORACLE** 

 $5 - 33$ 

Copyright © 2013, Oracle and/or its affiliates. All rights reserved.

\*Modulus provides the remainder of two values divided by each other **Use Case:** Search Results page links

- $n=10$   $\rightarrow$  results per page
- $x=24\%$ n  $\rightarrow x$  remainder to display on the last page
- $x=4$   $\rightarrow$  three pages with four results on the last page

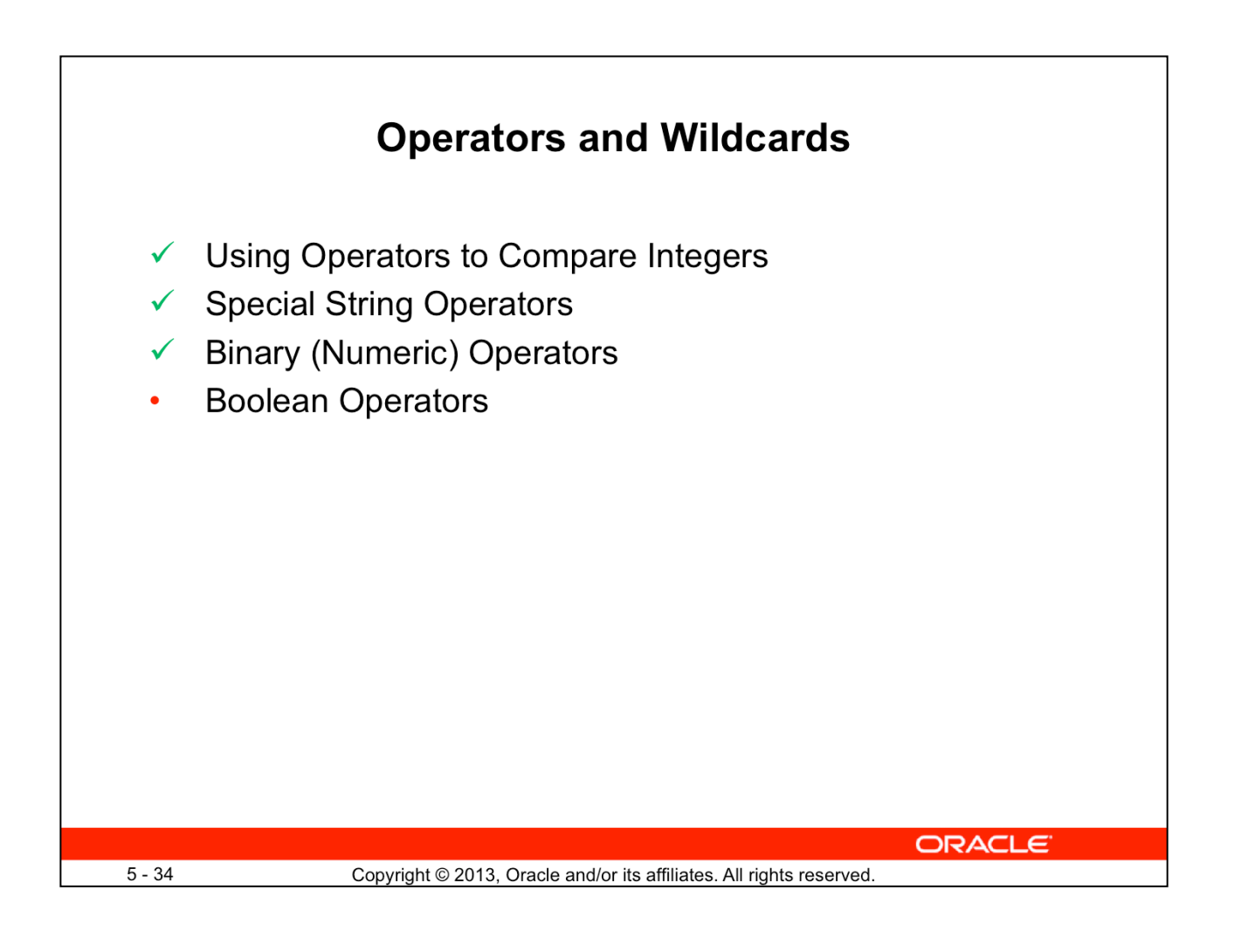

### **Operators and Wildcards: Boolean Operators**

Use the following Boolean operators to perform logical evaluations:

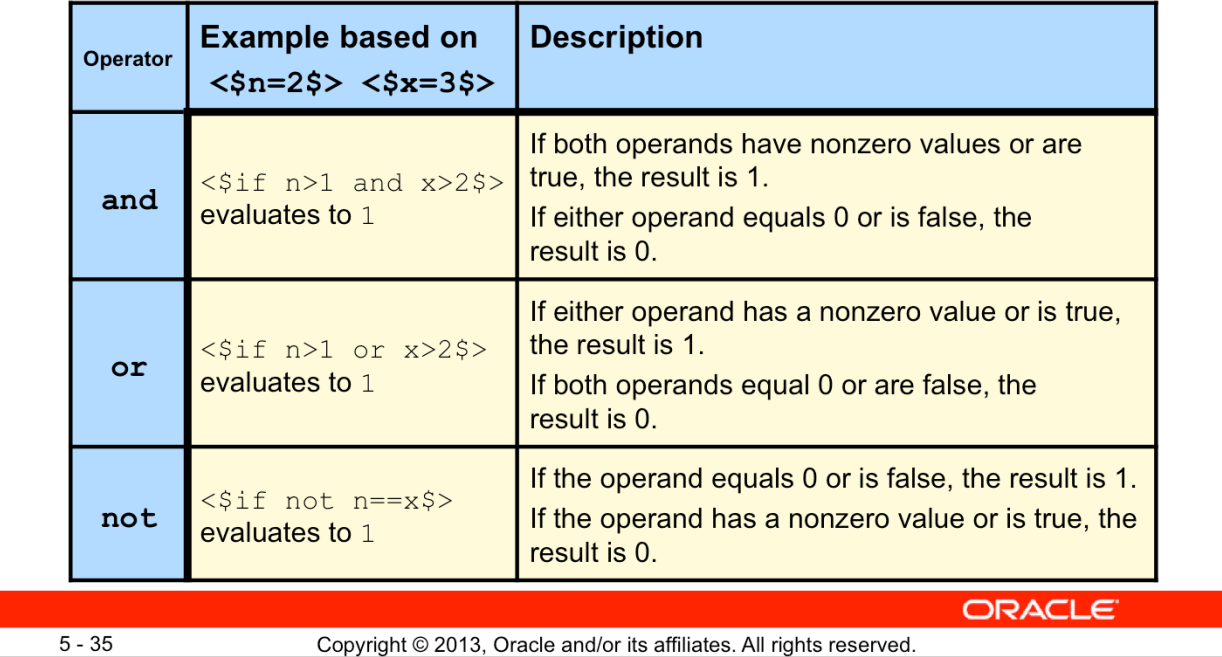

Order of evaluation:

- Boolean operators evaluate from left to right. Therefore, if the first operand is sufficient to determine the result of an operation, the second operand is not evaluated.
- Parentheses can be used to affect the order of evaluation.

Evaluating Strings

- Boolean operators can be used to evaluate strings.
	- Example: <\$if isNew and isCheckin\$>
- $\cdot$  If the string is defined, it is evaluated to  $true$ .
- If the string is NULL, it is evaluated as false.

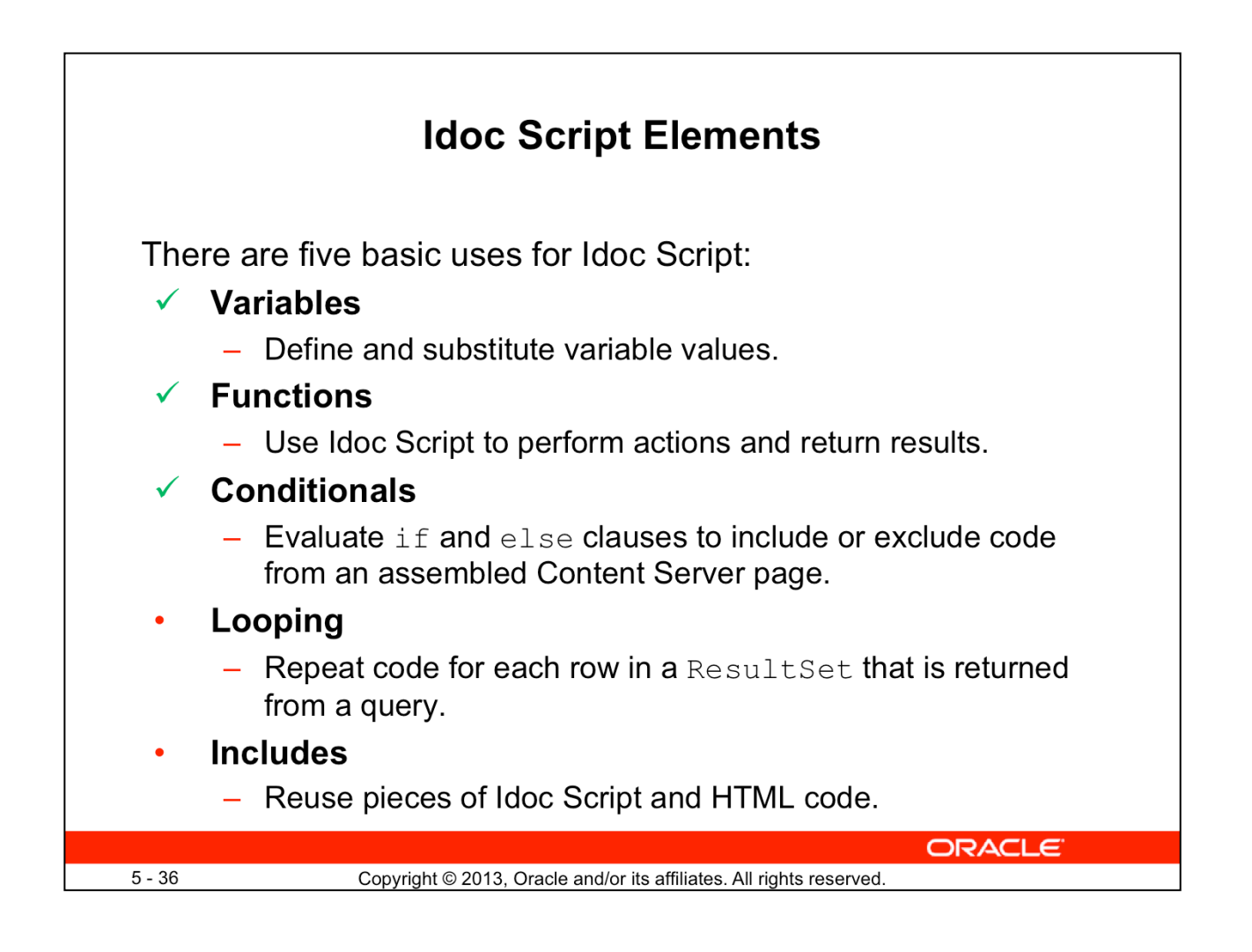

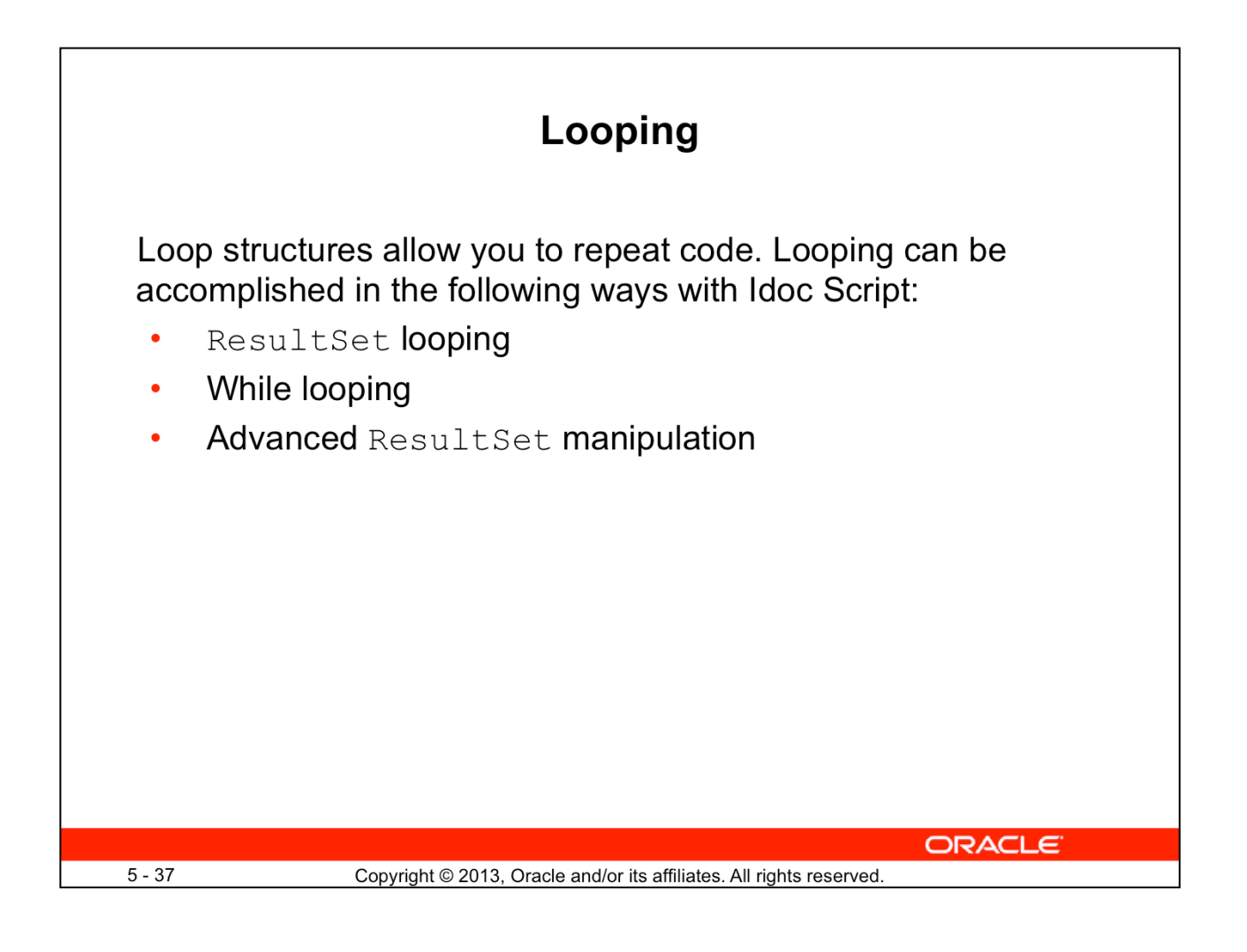

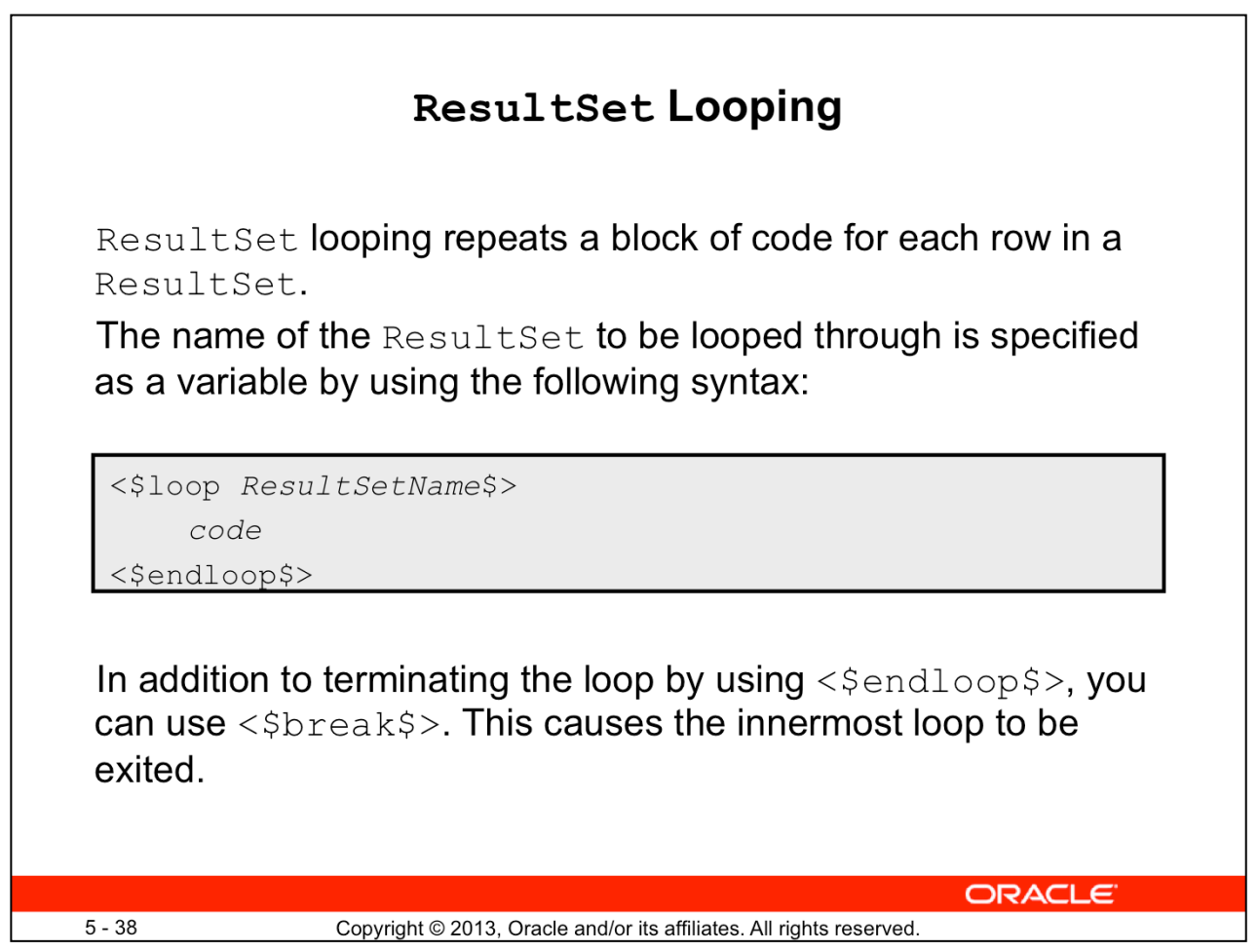

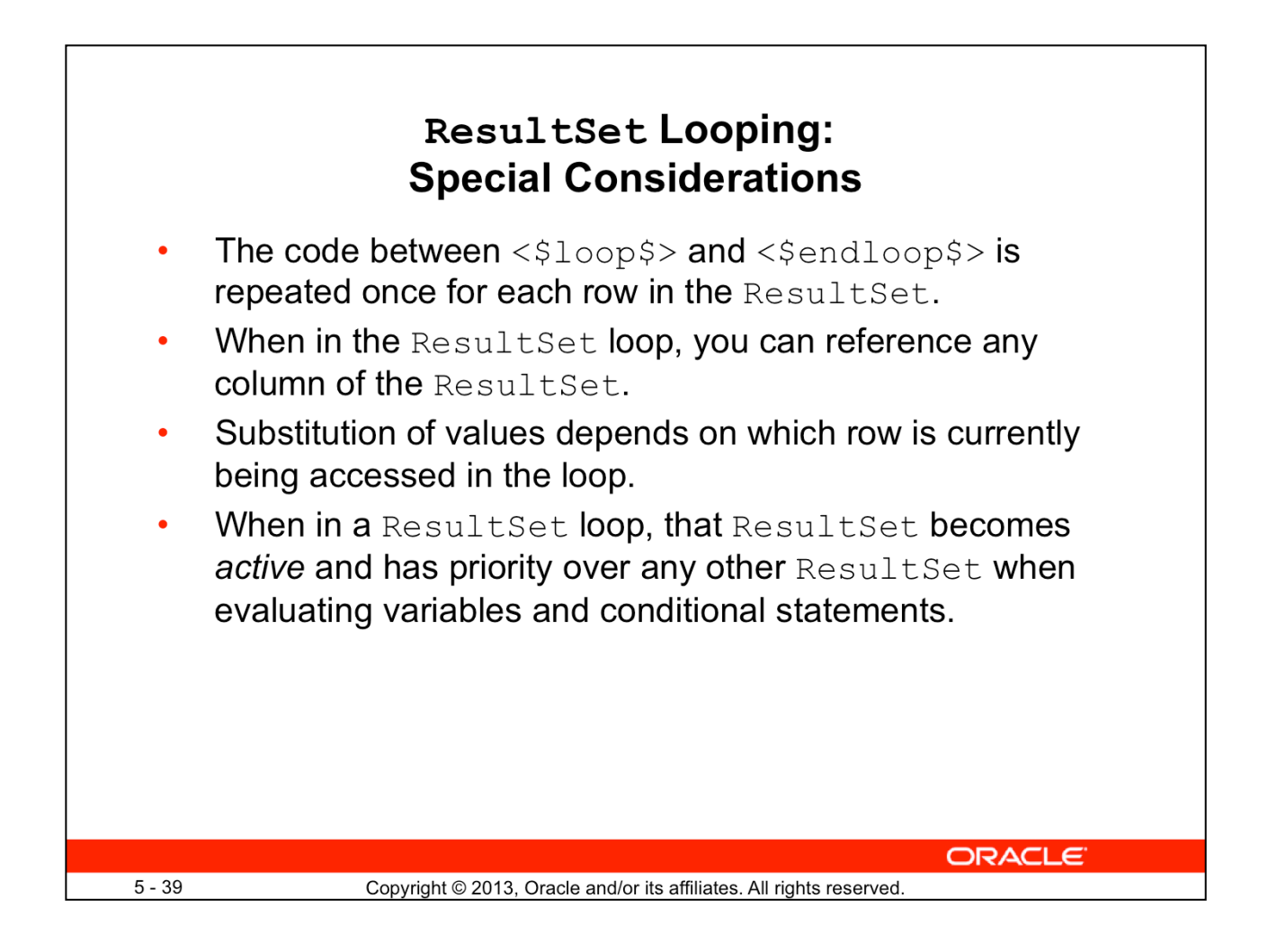

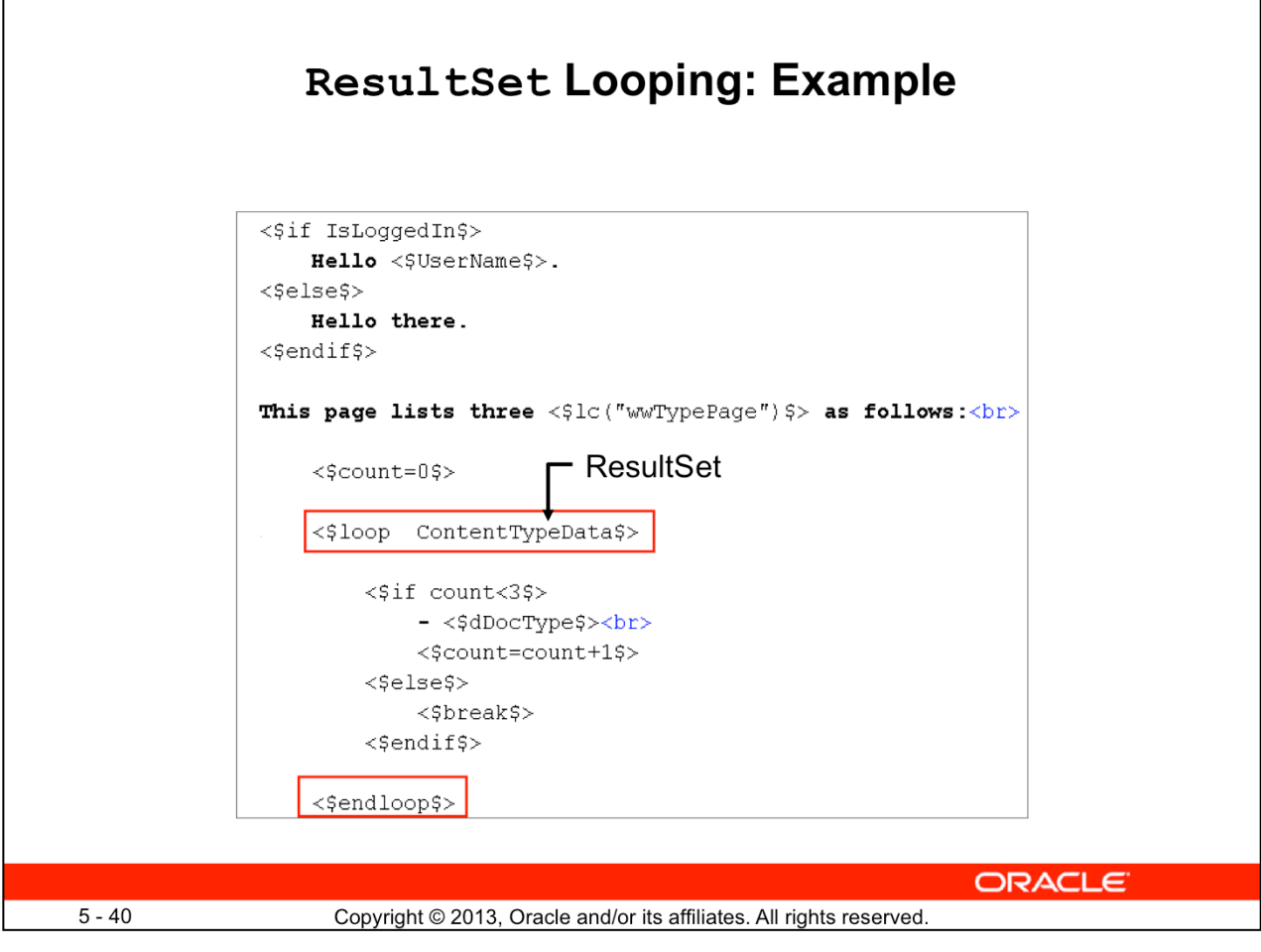

Inside a ResultSet loop, the following special values can be used:

<\$ResultSetName.columnName\$>

• The value of columnName in ResultSetName

<\$ResultSetName.#row\$>

• The current row index (numbered from zero)

<\$ResultSetName.numRows\$>

• The total rows in a ResultSet

<\$getValue()\$>

- Retrieves the value of a particular column from a specific ResultSet
- Retrieves information about ResultSet rows
- Retrieves the value of a particular metadata field from local, active, or environment data

(Refer to the online *Developing with Oracle WebCenter Content* reference guide for more information.)

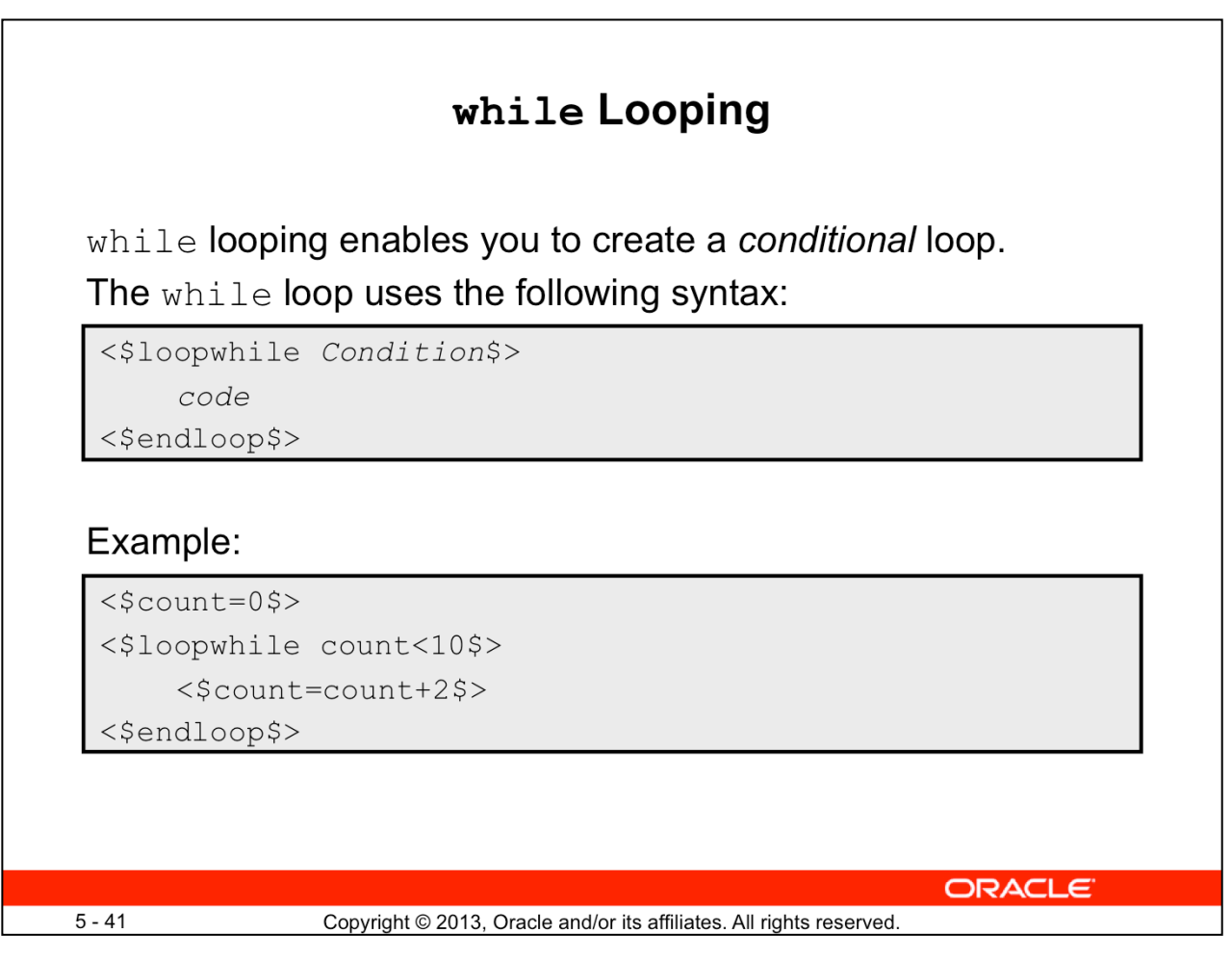

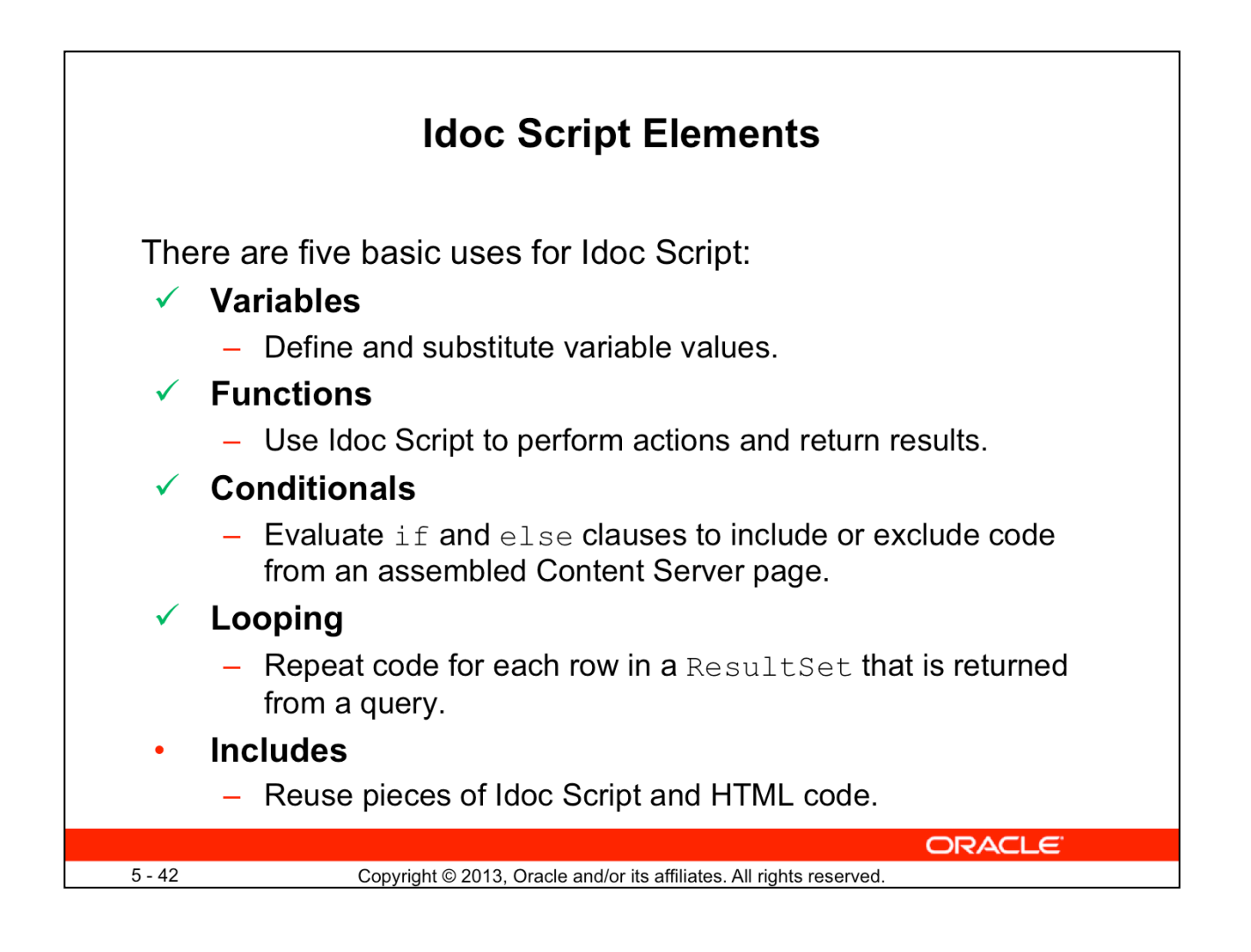

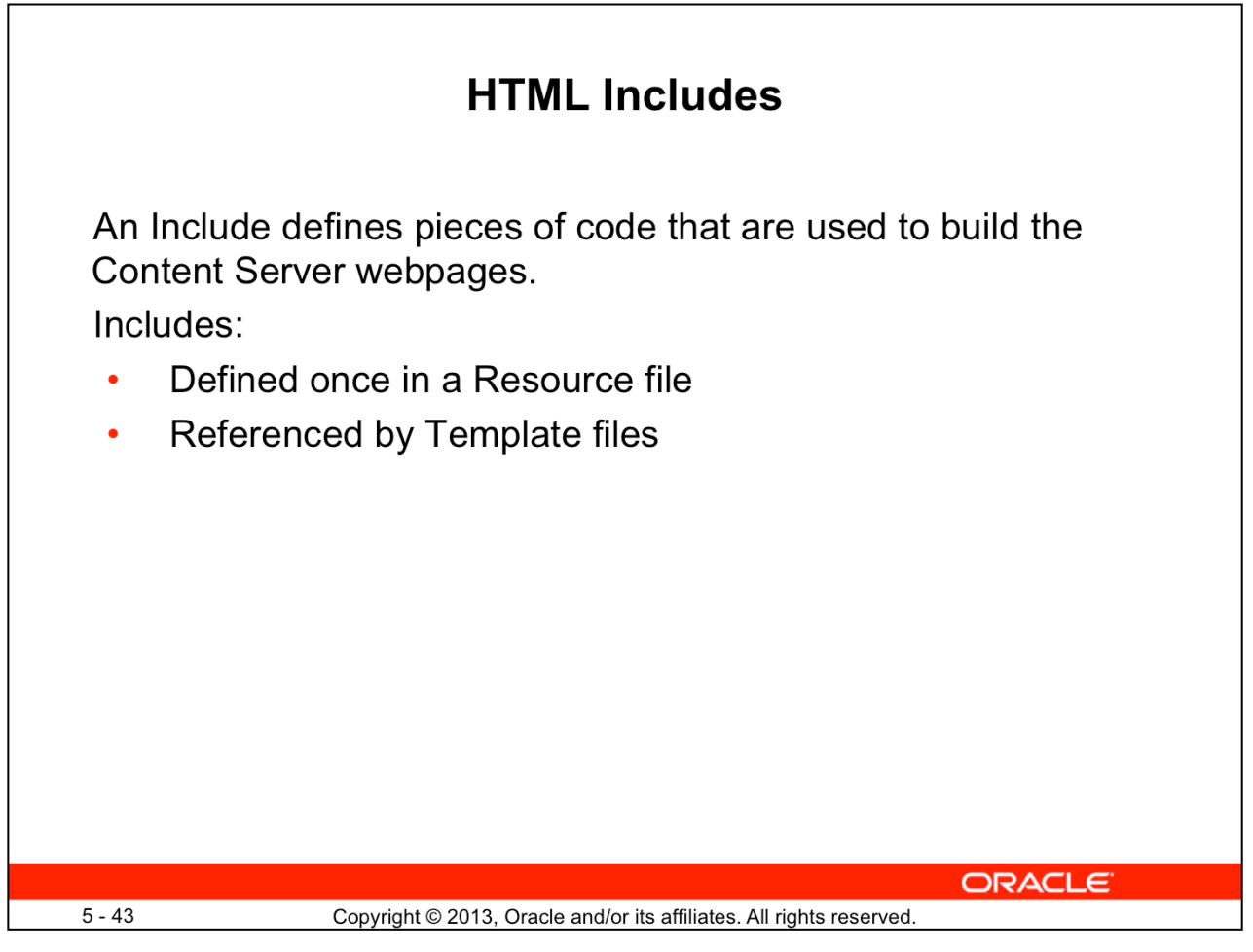

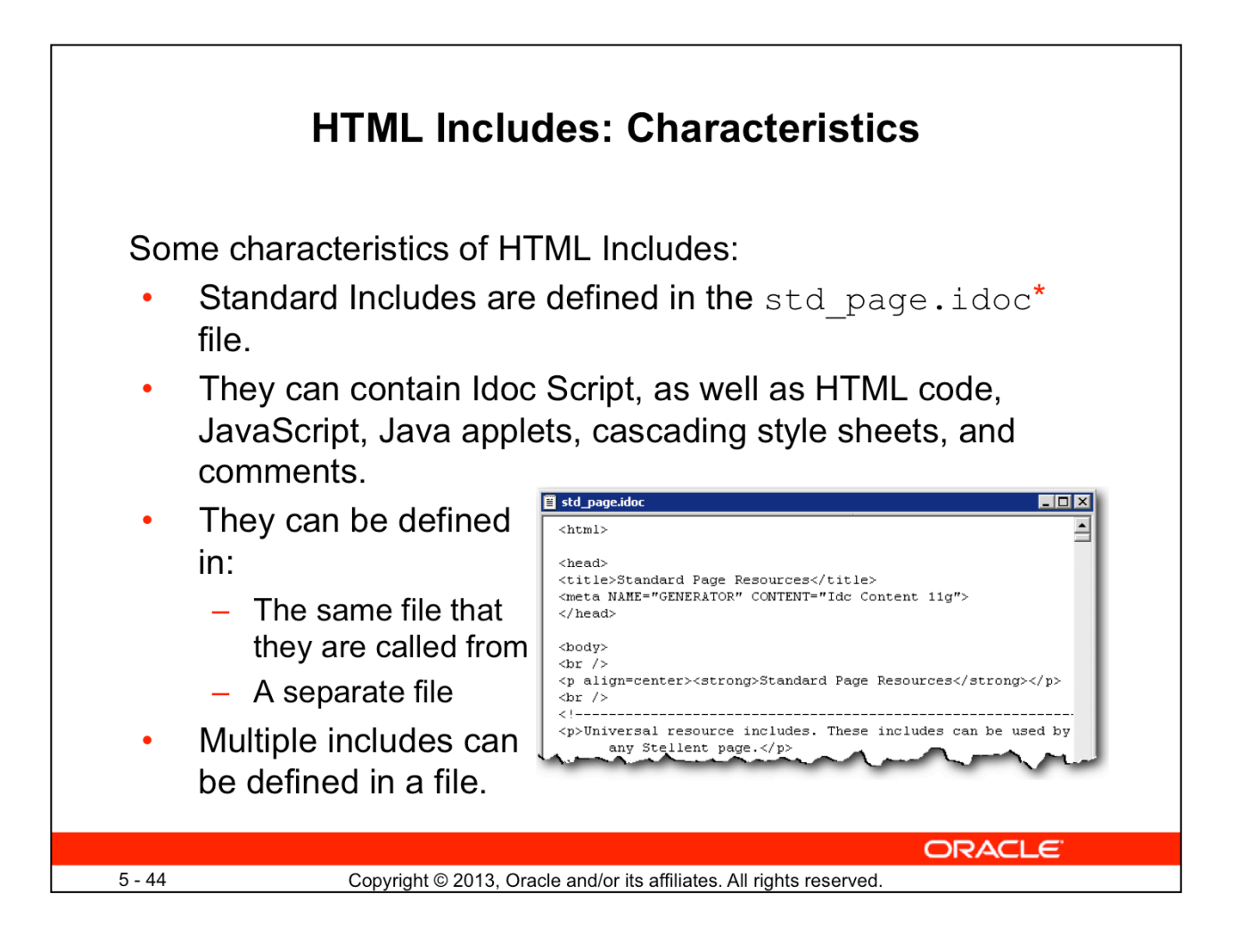

### **\*std\_page.idoc**

- Is located in the D:/Oracle/Middleware/Oracle\_ECM1/ucm/idc/resources/ core/idoc directory
	- It is also referred to as the <IdcHomeDir>resources/core/idoc directory in the documentation.
- Should not be edited:
	- Any required code changes must be made from within the custom components.

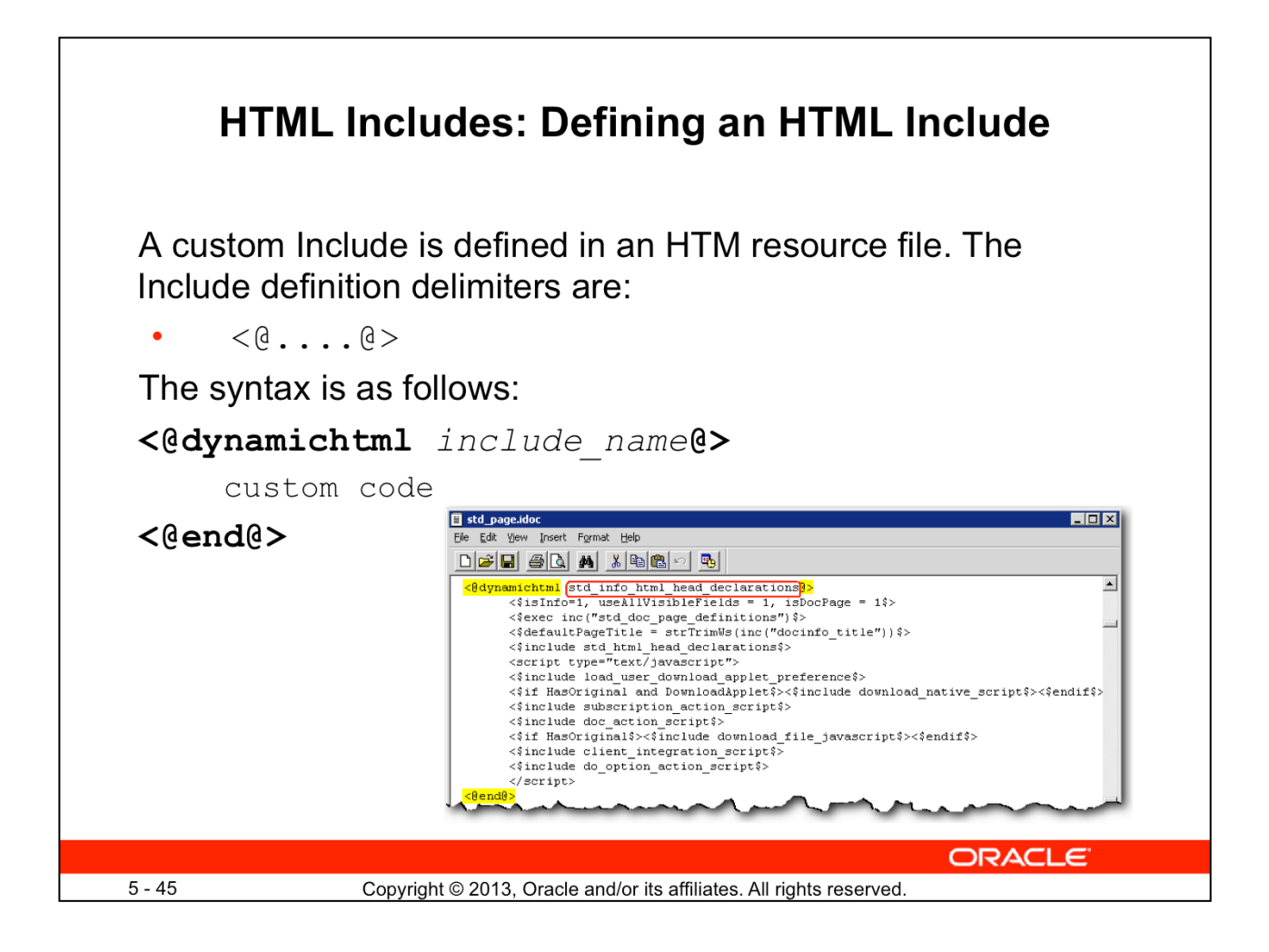

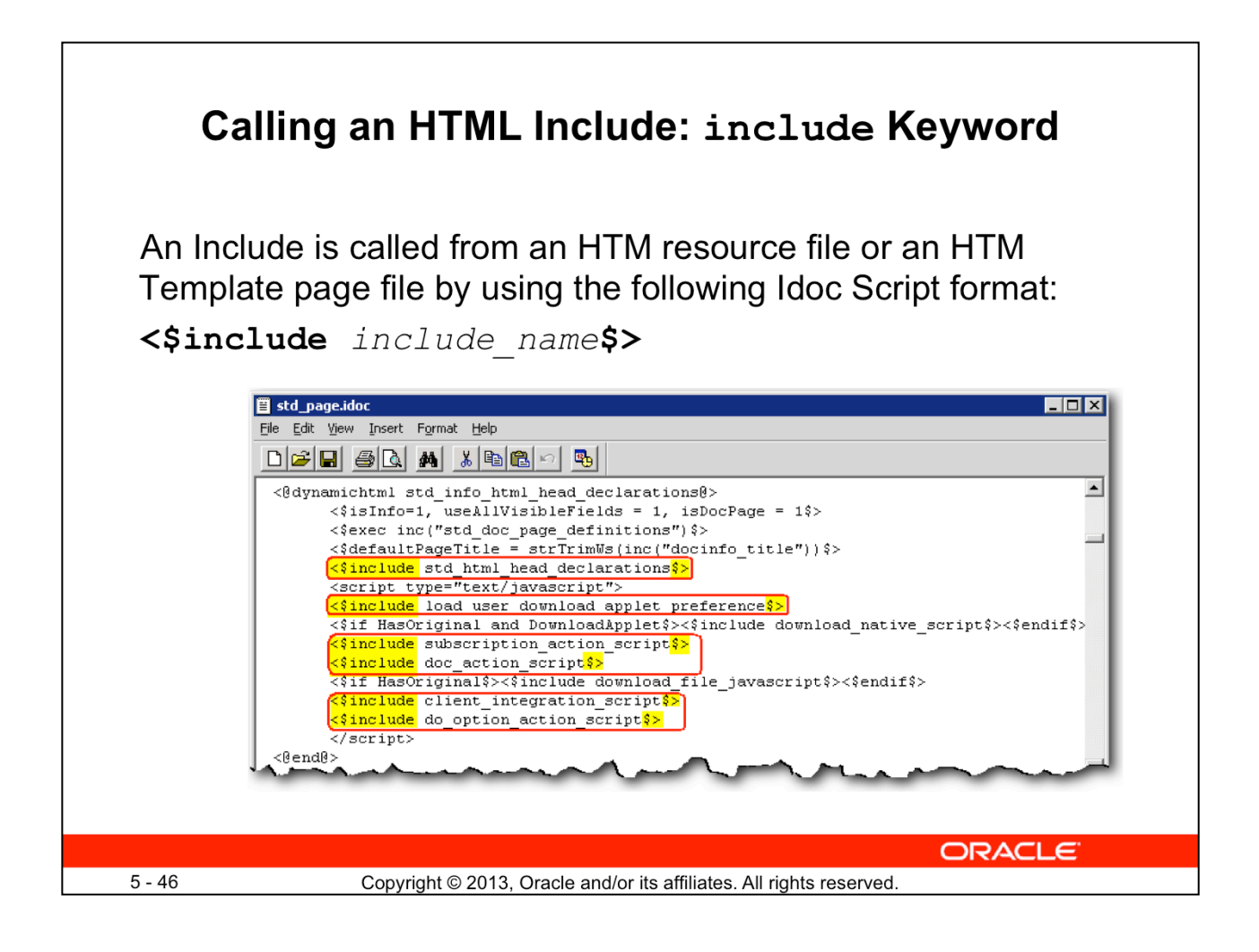

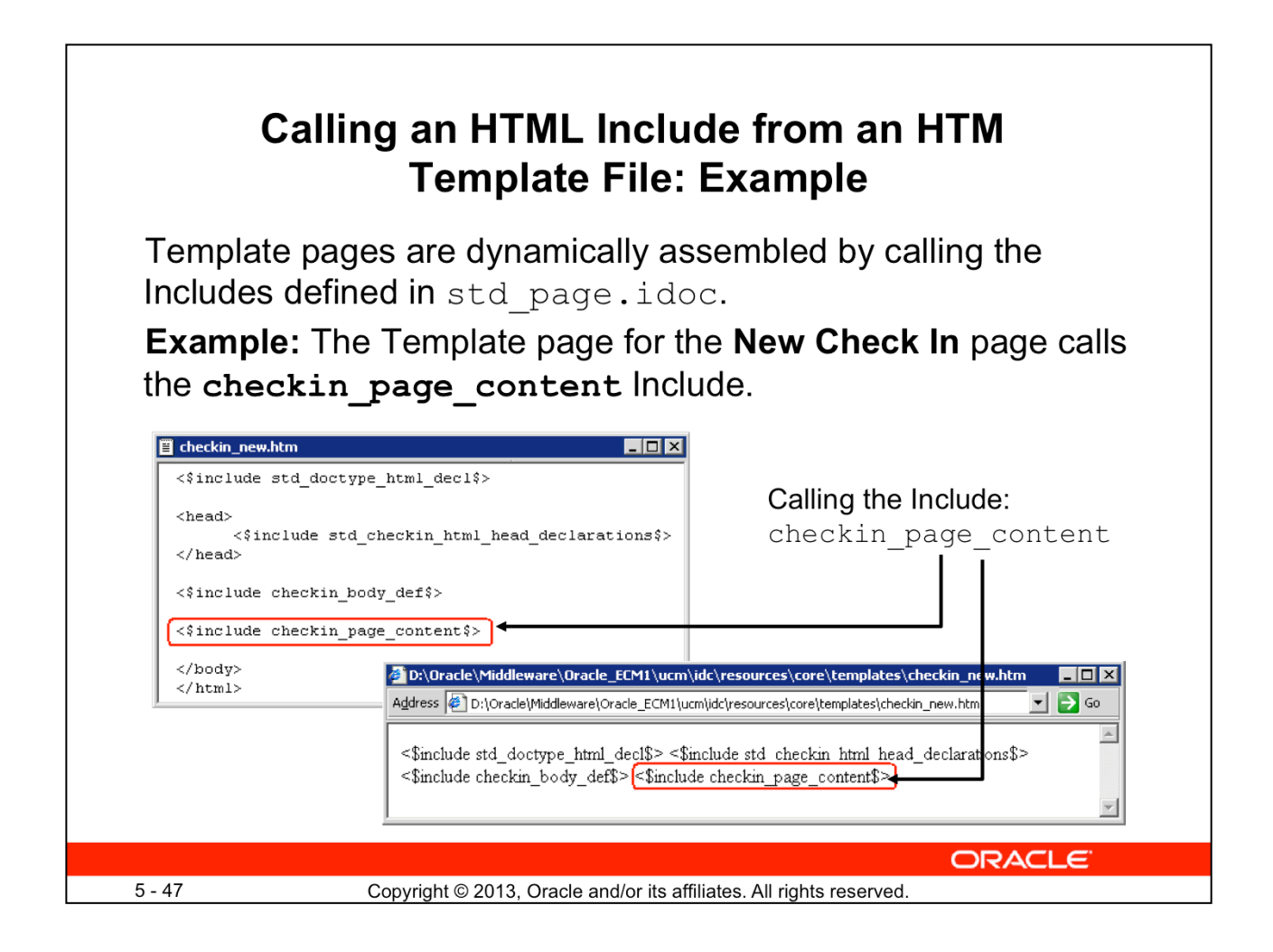

#### **checkin\_new.htm**

- Is located in the D:/Oracle/Middleware/Oracle ECM1/ucm/idc/resources/ core/templates directory
	- It is also referred to as the <IdcHomeDir>resources/core/templates directory in the documentation.
- Should not be edited:
	- Any required code changes must be made from within the custom components.

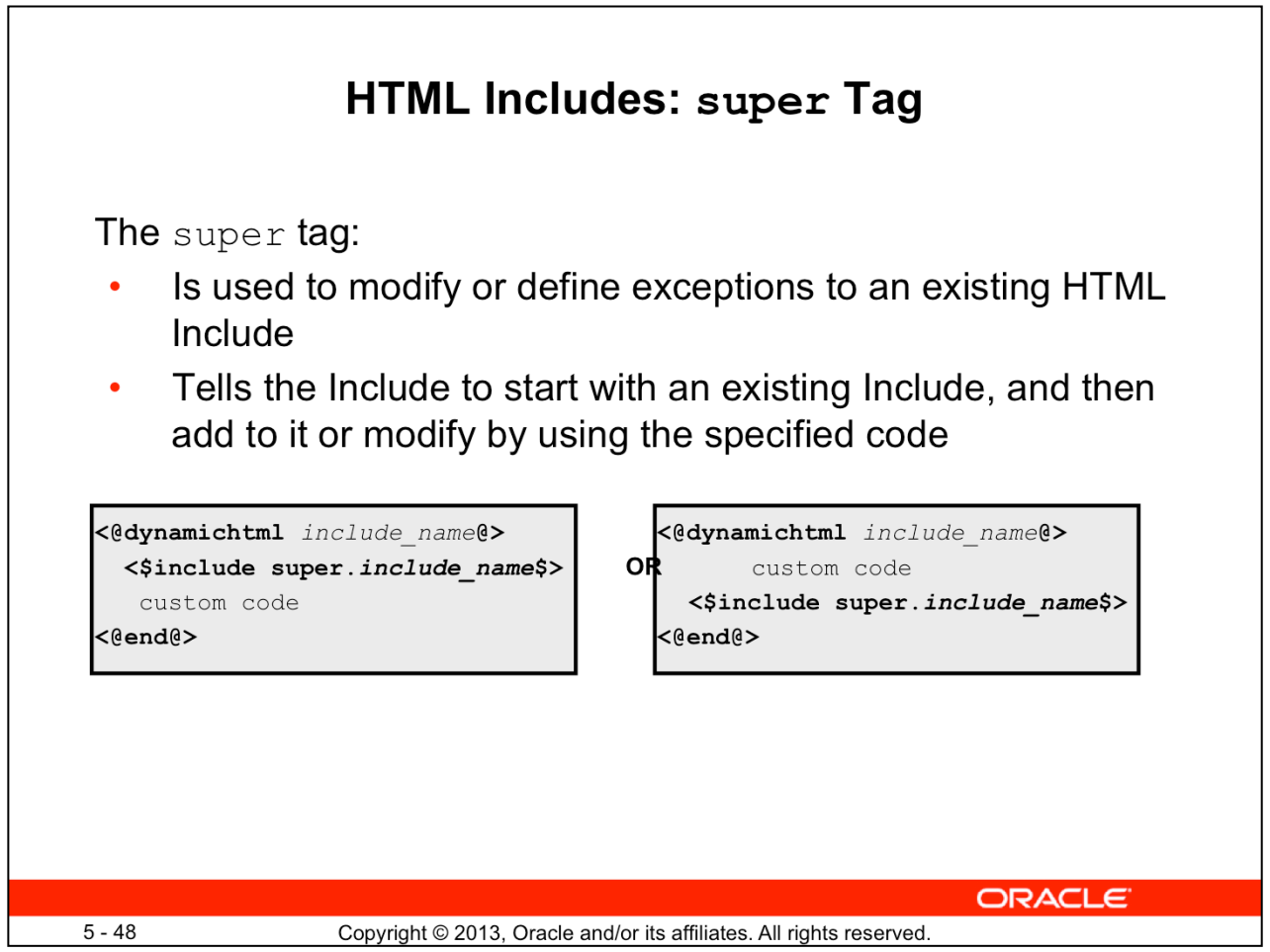

### **super Tag**

- This tag is useful when you are customizing standard code that is likely to change from one software version to the next. When you are upgarding to a new version of Content Server, the super tag ensures that your components are using the most recent version of the Include they are overriding, modifying only the specific code that you need to customize your Content Server instance.
- It can refer to the following:
	- Standard Include
	- Custom Include
- It is useful when you are making small customizations to large Includes.
- The Include super tag can be placed before or after the custom code.

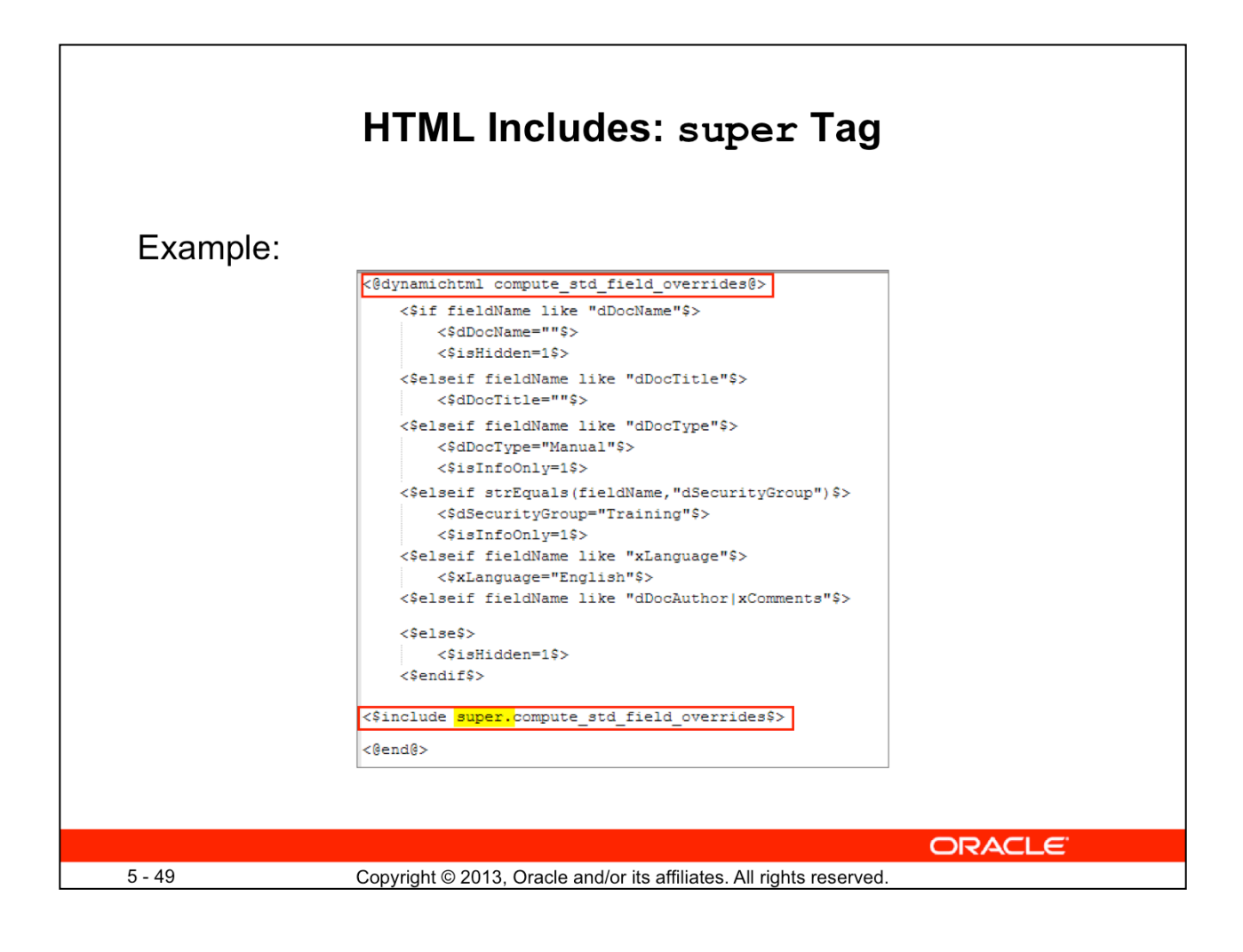

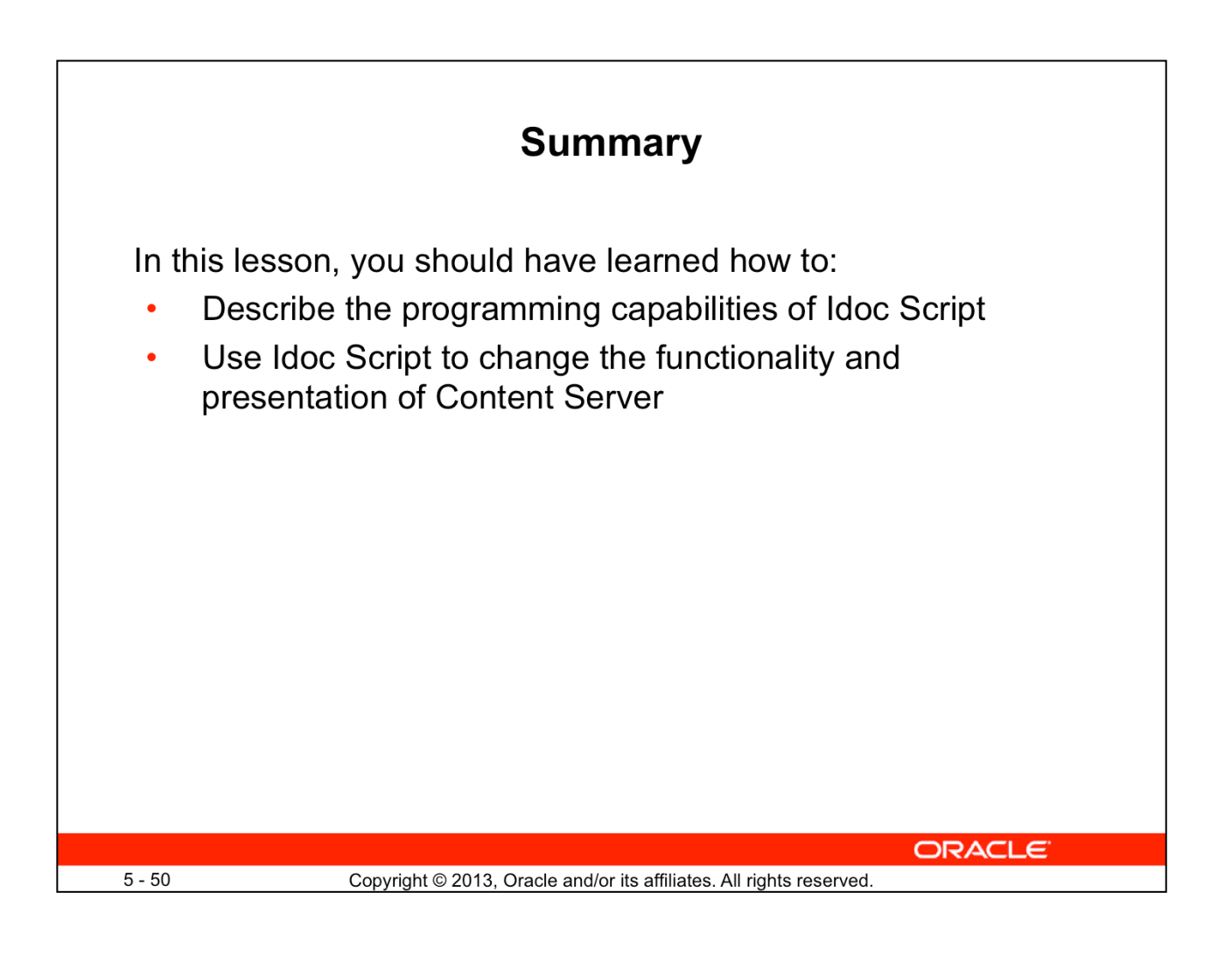

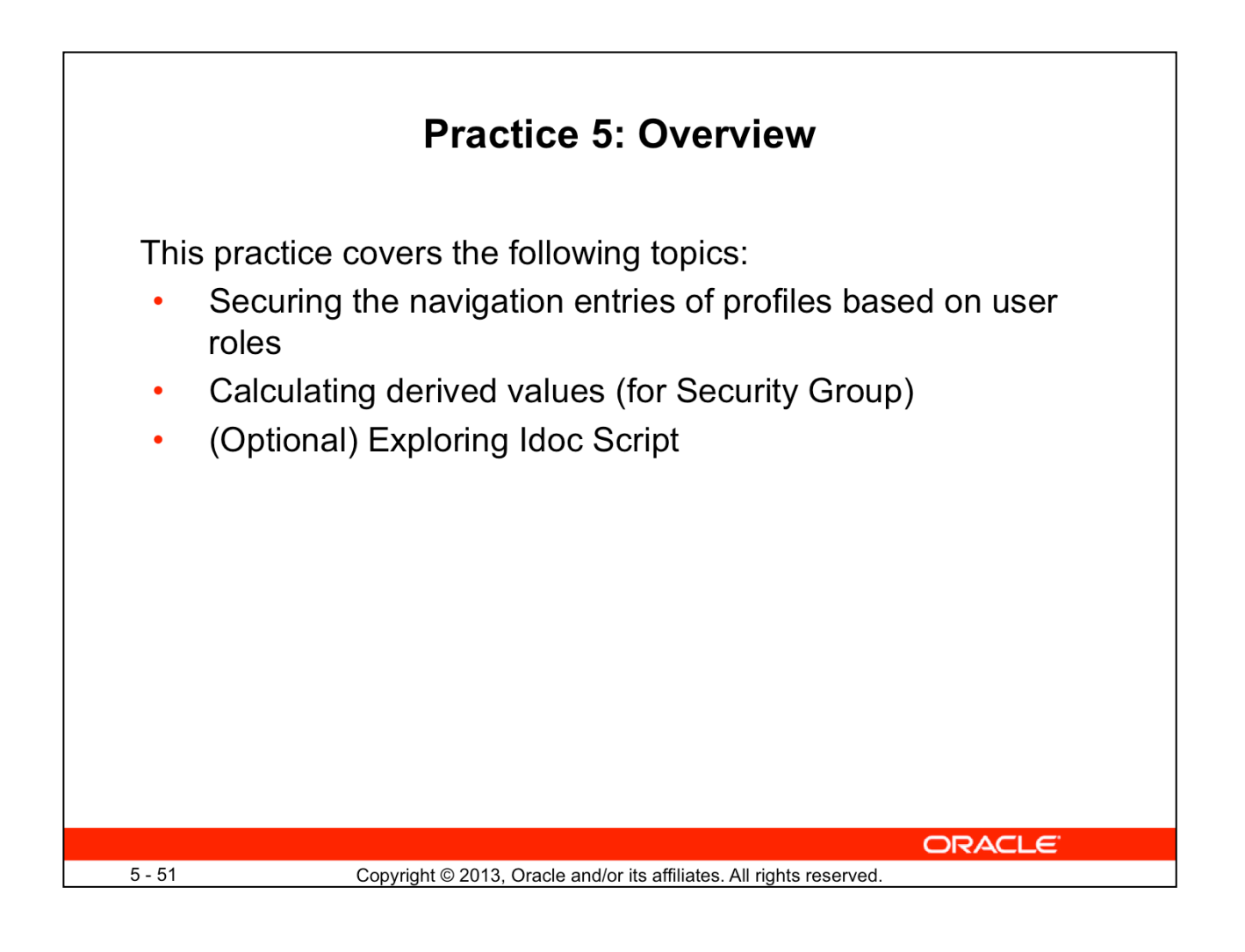